# 

Smart Business Architecture for Midsize Networks

# Configuration Files Guide

#### • Flowchart • A Blueprint for Deployment Made Easy Purpose of this Document Architecture Overview • Product List • Configuration Files Campus Campus Core, Cisco Catalyst 3750 Switch Campus Core, Cisco Catalyst 4507R Switch Server Room, Cisco Catalyst 3750 Switch Campus Access, Cisco Catalyst 3750 Switch • Wide-Area Network (WAN) **Headquarters** WAN Router, Cisco ISR 3845 Branch • Wireless Cisco Wireless LAN Controller is configured via GUI management • Security **Headquarters** Cisco ASA 5510 Intrusion Protection, Cisco IPS-SSM Cisco IPS 4255 Branch Cisco Catalyst 3560 Switch WAN IPS, Cisco IPS-AIM Remote Worker Teleworkers Cisco ASA 5505 • WAN Optimization Cisco WAAS is configured via Table Of Contents

WAN Router, Cisco ISR 2811

ALL DESIGNS, SPECIFICATIONS, STATEMENTS, INFORMATION, AND RECOMMENDATIONS (COLLECTIVELY, "DESIGNS") IN THIS MANUAL ARE PRESENTED "AS IS," WITH ALL FAULTS. CISCO AND ITS SUP-PLIERS DISCLAIM ALL WARRANTIES, INCLUDING, WITHOUT LIMITATION, THE WARRANTY OF MERCHANTABILITY, FITNESS FOR A PARTICULAR PURPOSE AND NONINFRINGEMENT OR ARISING FROM A COURSE OF DEALING, USAGE, OR TRADE PRACTICE. IN NO EVENT SHALL CISCO OR ITS SUPPLIERS BE LIABLE FOR ANY INDIRECT, SPECIAL, CONSEQUENTIAL, OR INCIDENTAL DAMAGES, INCLUDING, WITHOUT LIMITATION, LOST PROFITS OR LOSS OR DAMAGE TO DATA ARISING OUT OF THE USE OR INABILITY TO USE THE DESIGNS, EVEN IF CISCO OR ITS SUPPLIERS HAVE BEEN ADVISED OF THE POS-SIBILITY OF SUCH DAMAGES. THE DESIGNS ARE SUBJECT TO CHANGE WITHOUT NOTICE. USERS ARE SOLELY RESPONSIBLE FOR THEIR APPLICATION OF THE DESIGNS. THE DESIGNS DO NOT CONSTI-TUTE THE TECHNICAL OR OTHER PROFESSIONAL ADVICE OF CISCO, ITS SUPPLIERS OR PARTNERS. USERS SHOULD CONSULT THEIR OWN TECHNICAL ADVISORS BEFORE IMPLEMENTING THE DESIGNS. RESULTS MAY VARY DEPENDING ON FACTORS NOT TESTED BY CISCO. CCDE, CCENT, Cisco Eos, Cisco HealthPresence, the Cisco logo, Cisco Lumin, Cisco Nexus, Cisco StadiumVision, Cisco TelePresence, Cisco WebEx, DCE, and Welcome to the Human Network are trademarks; Changing the Way We Work, Live, Play, and Learn and Cisco Store are service marks; and Access Registrar, Aironet, AsyncOS, Bringing the Meeting To You, Catalyst, CCDA, CCDP, CCIE, CCIP, CCNA, CCNP, CCSP, CCVP, Cisco, the Cisco Certified Internetwork Expert logo, Cisco IOS, Cisco Press, Cisco Systems, Cisco Systems Capital, the Cisco Systems logo, Cisco Unity, Collaboration Without Limitation, EtherFast, EtherSwitch, Event Center, Fast Step, Follow Me Browsing, FormShare, GigaDrive, HomeLink, Internet Quotient, IOS, iPhone, iQuick Study, IronPort, the IronPort logo, LightStream, Linksys, MediaTone, MeetingPlace, MeetingPlace Chime Sound, MGX, Networkers, Networking Academy, Network Registrar, PCNow, PIX, PowerPanels, ProConnect, Script-Share, SenderBase, SMARTnet, Spectrum Expert, StackWise, The Fastest Way to Increase Your Internet Quotient, TransPath, WebEx, and the WebEx logo are registered trademarks of Cisco Systems, Inc. and/ or its affiliates in the United States and certain other countries. All other trademarks mentioned in this document or website are the property of their respective owners. The use of the word partner does not imply a partnership relationship between Cisco and any other company. (0812R) Any Internet Protocol (IP) addresses used in this document are not intended to be actual addresses. Any examples, command display output, and figures included in the document are shown for illustrative purposes only. Any use of actual IP addresses in illustrative content is unintentional and coincidental. Cisco Unified Communications SRND (Based on Cisco Unified Communications Manager 7.x) © 2009 Cisco Systems, Inc. All rights reserved.

GUI management

# **Flow Chart**

## **Deployment Made Easy Flow Chart**

This flow chart is a navigational aid for using the Deployment Guide, which is a companion guide to this document and can be found on Cisco.com. Follow the chart through the Campus Module, then select the module you want to implement.

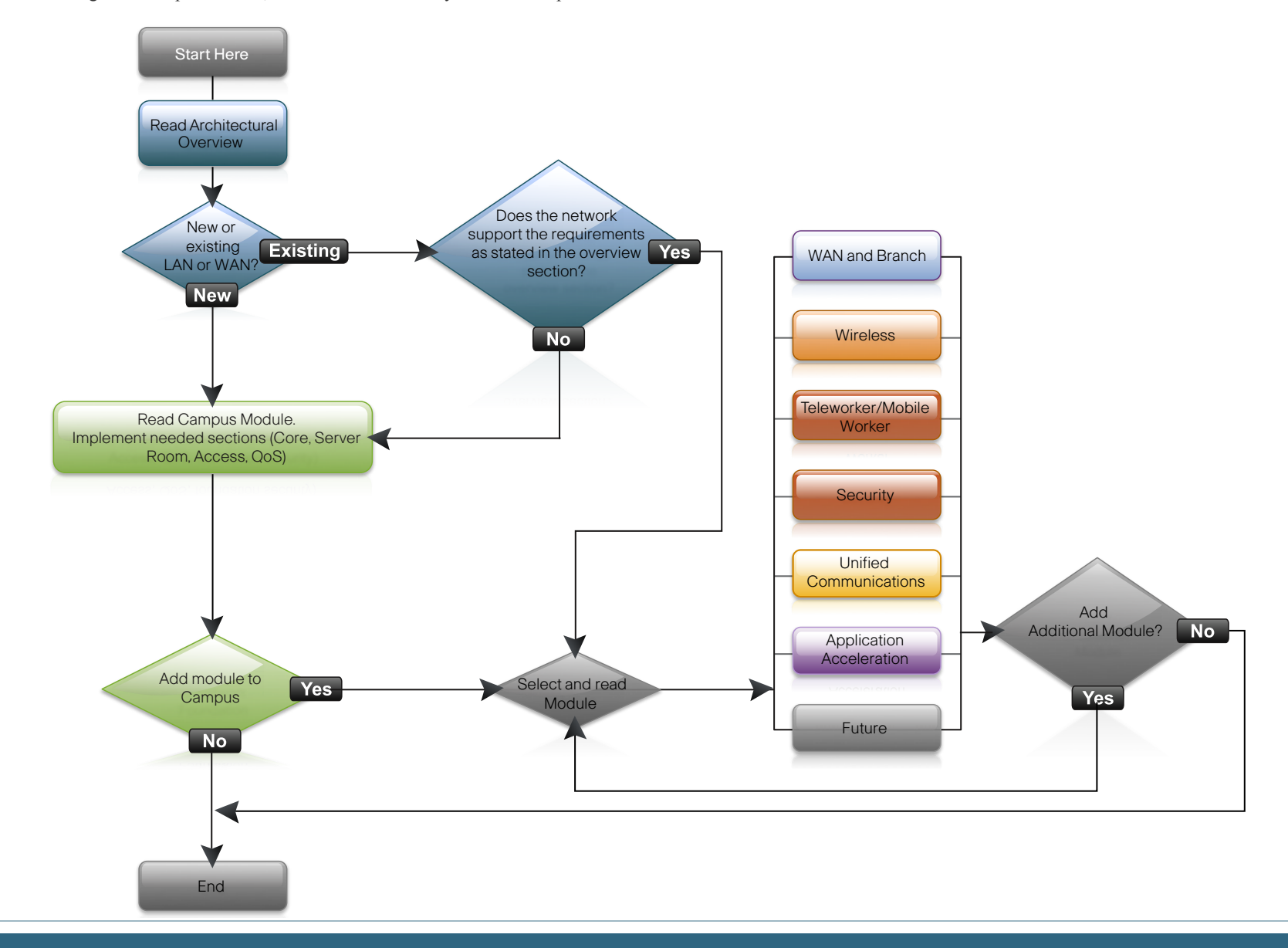

## **Deployment Guide Configuration Files**

#### We had one quiding principle with this new architecture designed by Cisco: Ease of Use.

For our Cisco partners servicing customers with 250-1000 connected users, we have designed an "out-of-the-box" deployment that is simple, fast, affordable, scaleable, and flexible. We have designed it to be easy. Easy to configure, deploy, and manage.

The simplicity of this deployment, though, belies the depth and breadth of the architecture (and that's the point). Based on feedback from many customers and partners, Cisco has developed a solid network foundation with a flexible platform that does not require re-engineering to add overlay services. So whether you are adding advanced services during or after the core network deployment, time and expense won't be wasted reconfiguring what could have been configured to work with these services in the first place.

In a nutshell, this deployment has been architected to make your life a little bit—maybe even a lot smoother. This architecture:

- Provides a solid foundation
- Makes deployment fast and easy
- Accelerates opportunities for Cisco partners to provide additional services
- • Avoids the need for re-engineering of the core network

#### **Using this Configuration Files Guide**

This document is a companion document to the Smart Business Architecture for Midsize Networks Deployment Guide and should be used as such. In this document, you will find the specific configuration files from our lab to support you during deployment and ensure success.

NOTE: Certain information such as IP addresses, usernames, passwords, and specific command responses are used for example only and may not be appropriate for your specific deployment.

#### **The Purpose of this Document**

This is a deployment guide for Cisco partners and Cisco Systems®, Inc. Engineers whose customer base has 250-1000 connected users. It is meant for the Systems Engineers who will be deploying Cisco solutions at customer locations. It provides engineers step-by-step instructions to deploy these solutions. Because Cisco is delivering a modular architecture, you can deploy exactly what the customer needs quickly and efficiently.

#### **Graphical Interface Management**

There are a few products in this design where we have omitted the configuration file. Those products have browser-based graphical configuration tools. Please refer to the companion Smart Business Architecture for Midsize Networks Deployment Guide on Cisco.com for step-by-step instructions on configuring those products.

## **Midsize Network Architecture**

#### **Architectural Overview**

The products and priorities for this design were based on requirements from customers, partners, and Cisco field personnel. The Architectural Overview below describes the selection criteria and

#### **Network Architecture Baseline**

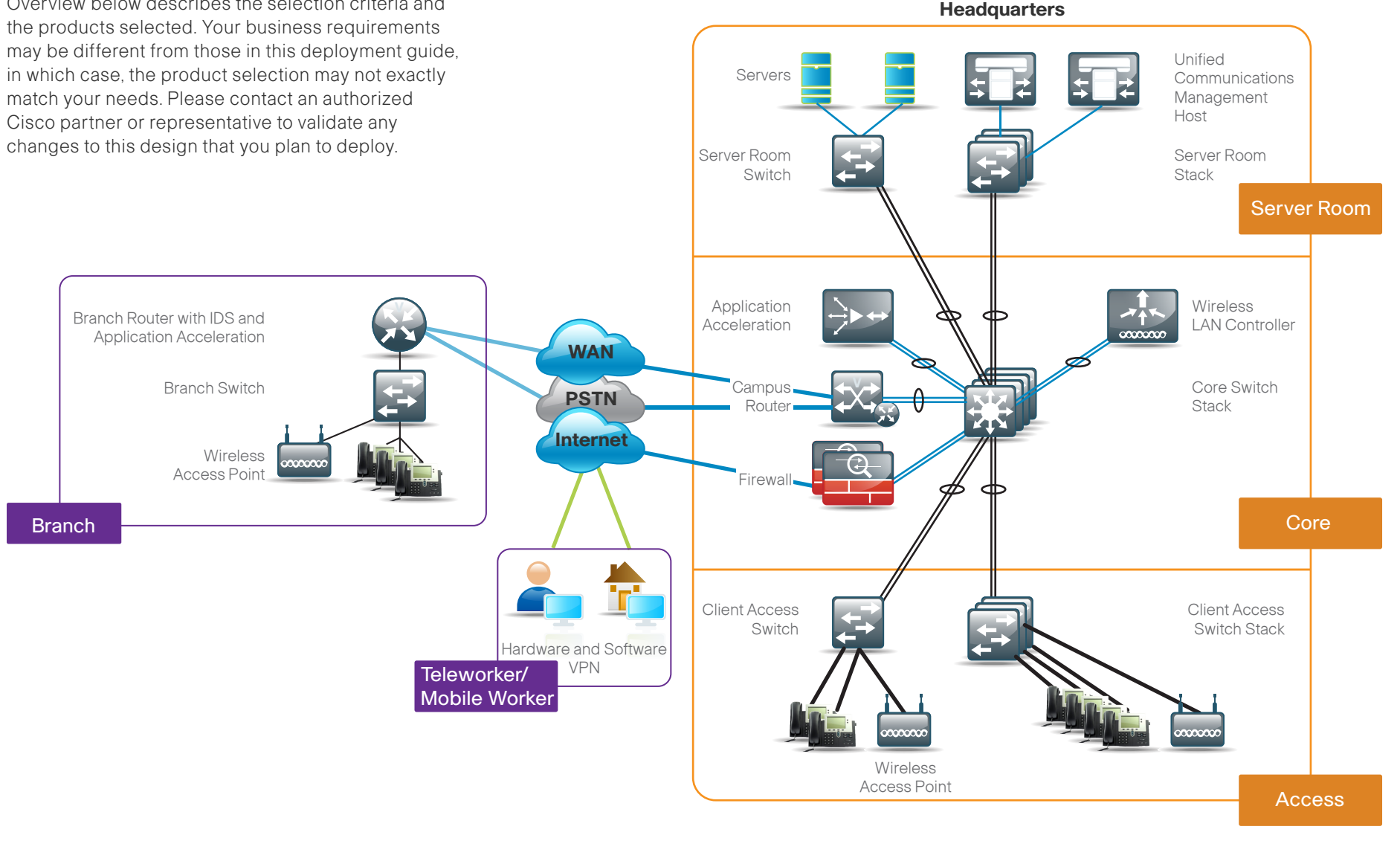

# **Midsize Architecture Product List**

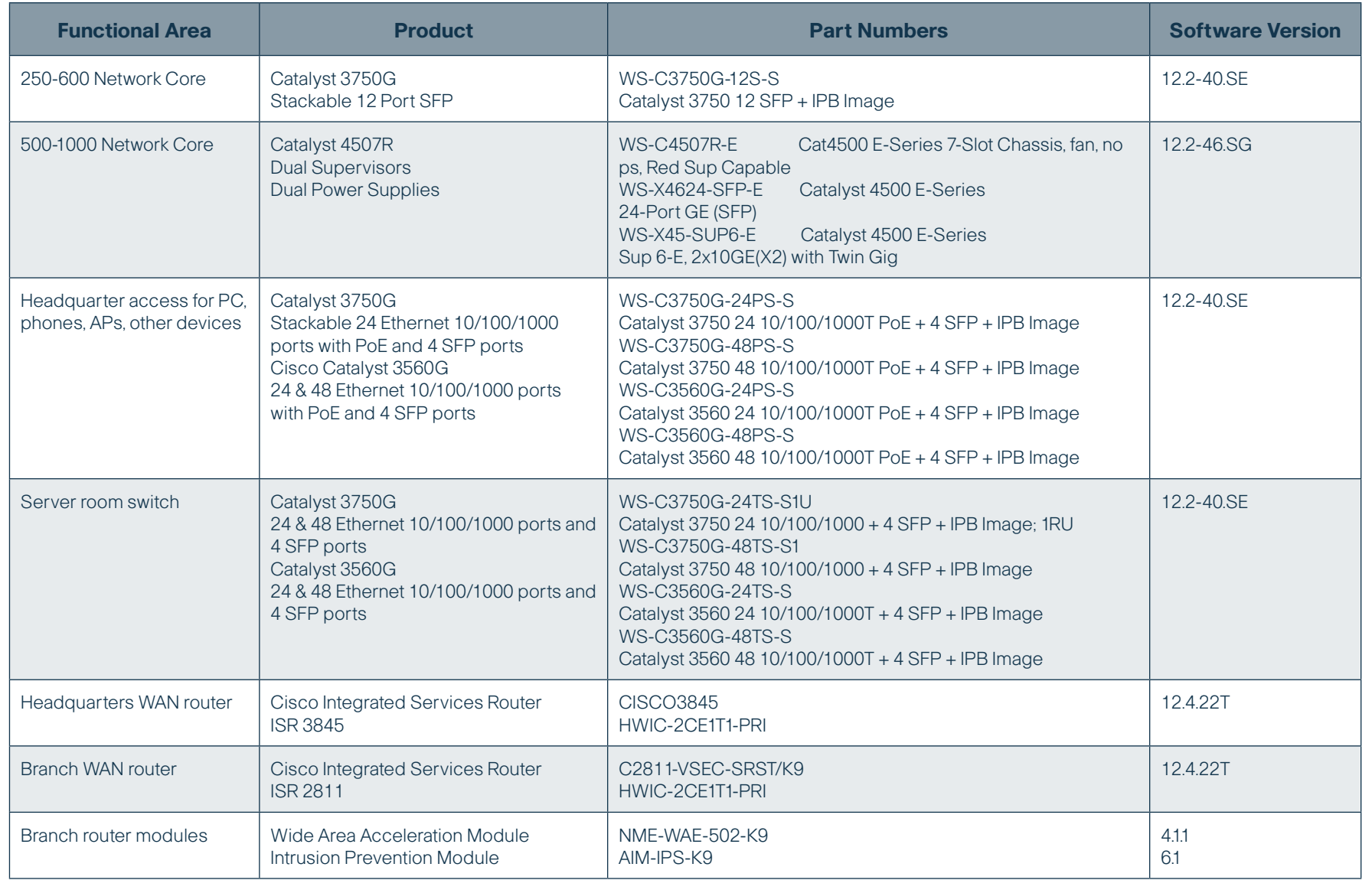

# **Midsize Architecture Product List**

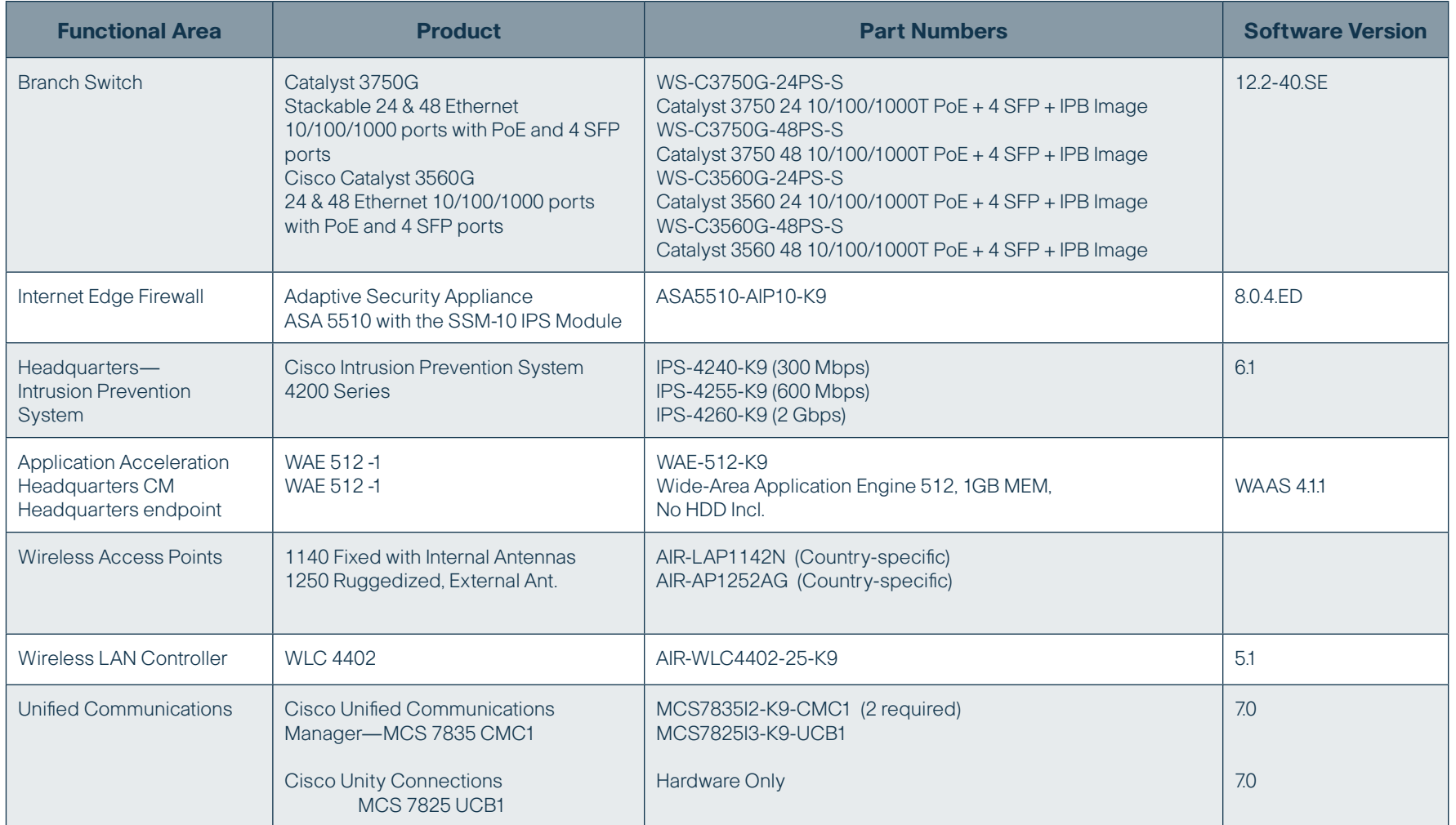

# **Midsize Architecture Product List**

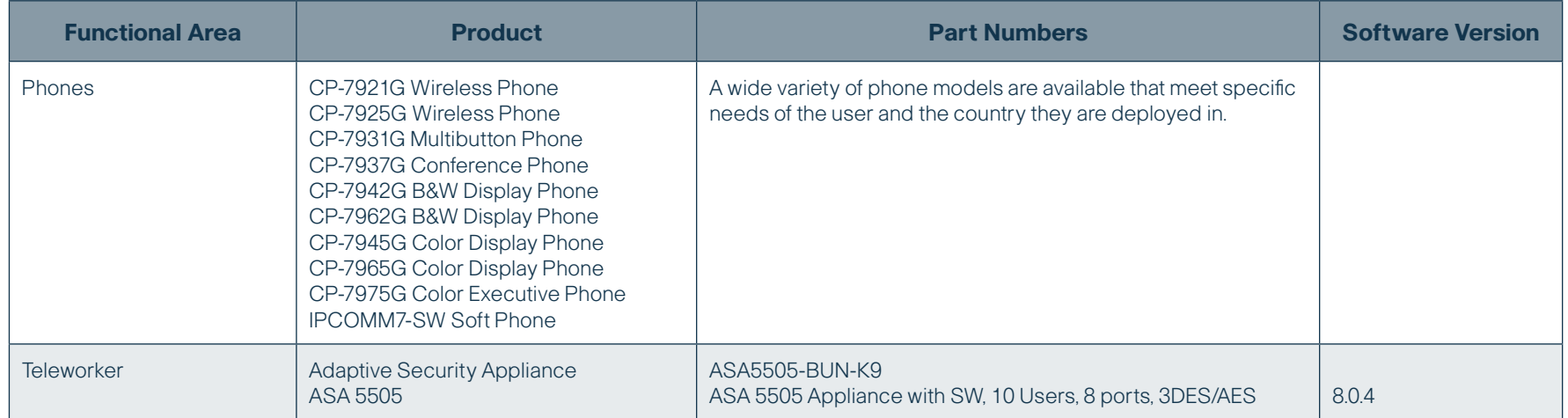

vlan internal allocation policy ascending

! vlan 8,10,12,14,16,28-31

!

÷

!

!

ip tftp source-interface Vlan1 ip ssh version 2

!!! interface Port-channel1 description Trunk to Wiring Closet 1 switchport trunk encapsulation dot1q switchport trunk allowed vlan 1,8,12 switchport mode trunk

interface Port-channel2 description Trunk to Wiring Closet 2 switchport trunk encapsulation dot1q switchport trunk allowed vlan 1,8,12 switchport mode trunk

interface Port-channel3 description Trunk to Wiring Closet 3 switchport trunk encapsulation dot1q switchport trunk allowed vlan 1,8,12 switchport mode trunk

! interface Port-channel4 description Trunk to Wiring Closet 4 switchport trunk encapsulation dot1q switchport trunk allowed vlan 1,8,12 switchport mode trunk !

```
interface Port-channel5
 description Trunk to Server Farm Switch 1
 switchport trunk encapsulation dot1q
```
 switchport trunk allowed vlan 1,28,29 switchport mode trunk

interface Port-channel6 description Trunk to Server Farm Switch 2 switchport trunk encapsulation dot1q switchport trunk allowed vlan 1,28,29 switchport mode trunk !

interface Port-channel7 switchport trunk encapsulation dot1q switchport mode trunk

!

!

!

!

interface Port-channel8 description Wide Area Acceleration Appliance switchport access vlan 31 switchport mode access !

interface Port-channel11 description WLAN Controller switchport trunk encapsulation dot1q switchport trunk allowed vlan 10,14,16,31 switchport mode trunk

interface Port-channel12 description WAN Edge ISR 3845 switchport trunk encapsulation dot1q switchport trunk allowed vlan 31 switchport mode trunk

interface GigabitEthernet1/0/1 switchport trunk encapsulation dot1q switchport trunk allowed vlan 1,8,12 switchport mode trunk srr-queue bandwidth share 10 10 60 20 queue-set 2

 priority-queue out mls qos trust dscp auto qos voip trust channel-group 1 mode on spanning-tree link-type point-to-point

```
!
interface GigabitEthernet1/0/2
 switchport trunk encapsulation dot1q
 switchport trunk allowed vlan 1,8,12
 switchport mode trunk
 srr-queue bandwidth share 10 10 60 20
 queue-set 2
 priority-queue out 
 mls qos trust cos
 auto qos voip trust 
 channel-group 2 mode on
 spanning-tree link-type point-to-point
```
interface GigabitEthernet1/0/3 switchport trunk encapsulation dot1q switchport trunk allowed vlan 1,8,12 switchport mode trunk

Product Configuration File

 srr-queue bandwidth share 10 10 60 20 queue-set 2 priority-queue out mls qos trust cos auto qos voip trust channel-group 3 mode on spanning-tree link-type point-to-point

interface GigabitEthernet1/0/4 switchport trunk encapsulation dot1q switchport trunk allowed vlan 1,8,12 switchport mode trunk srr-queue bandwidth share 10 10 60 20 queue-set 2

!

!

!

 priority-queue out mls qos trust cos auto qos voip trust channel-group 4 mode on spanning-tree link-type point-to-point

interface GigabitEthernet1/0/5 switchport trunk encapsulation dot1q switchport trunk allowed vlan 1,28,29 switchport mode trunk srr-queue bandwidth share 10 10 60 20 queue-set 2 priority-queue out mls qos trust dscp auto qos voip trust channel-group 5 mode on spanning-tree link-type point-to-point

interface GigabitEthernet1/0/6 switchport trunk encapsulation dot1q switchport trunk allowed vlan 1,28,29 switchport mode trunk srr-queue bandwidth share 10 10 60 20 queue-set 2 priority-queue out mls qos trust dscp auto qos voip trust channel-group 7 mode on spanning-tree link-type point-to-point !

interface GigabitEthernet1/0/7 switchport trunk encapsulation dot1q  switchport trunk allowed vlan 1,8,12 switchport mode trunk srr-queue bandwidth share 10 10 60 20

 queue-set 2 priority-queue out mls qos trust cos auto qos voip trust channel-group 2 mode on spanning-tree link-type point-to-point !

interface GigabitEthernet1/0/8 description WAAS switchport access vlan 31 switchport mode access srr-queue bandwidth share 10 10 60 20 queue-set 2 priority-queue out mls qos trust cos auto qos voip trust channel-group 8 mode on spanning-tree link-type point-to-point

interface GigabitEthernet1/0/9 switchport trunk encapsulation dot1q switchport mode access srr-queue bandwidth share 10 10 60 20 queue-set 2 priority-queue out mls qos trust cos auto gos voip trust

!

!

interface GigabitEthernet1/0/10 description ASA5510 switchport trunk encapsulation dot1q switchport trunk allowed vlan 1,16,31 switchport mode trunk srr-queue bandwidth share 10 10 60 20 queue-set 2 priority-queue out

 mls qos trust cos auto qos voip trust spanning-tree link-type point-to-point

interface GigabitEthernet1/0/11 description WLAN Controller

 switchport trunk encapsulation dot1q switchport trunk allowed vlan 10,14,16,31 switchport mode trunk srr-queue bandwidth share 10 10 60 20 queue-set 2 priority-queue out mls qos trust dscp auto qos voip trust channel-group 11 mode on spanning-tree link-type point-to-point

interface GigabitEthernet1/0/12 description ISR3845 switchport trunk encapsulation dot1q switchport trunk allowed vlan 31 switchport mode trunk srr-queue bandwidth share 10 10 60 20 queue-set 2 priority-queue out mls qos trust dscp auto qos voip trust channel-group 12 mode on spanning-tree link-type point-to-point !

!

interface GigabitEthernet2/0/1 switchport trunk encapsulation dot1q switchport trunk allowed vlan 1,8,12 switchport mode trunk srr-queue bandwidth share 10 10 60 20 queue-set 2

 priority-queue out mls qos trust cos auto qos voip trust channel-group 1 mode on spanning-tree link-type point-to-point !

interface GigabitEthernet2/0/2 switchport trunk encapsulation dot1q switchport trunk allowed vlan 1,8,12 switchport mode trunk srr-queue bandwidth share 10 10 60 20 queue-set 2 priority-queue out mls qos trust cos auto qos voip trust channel-group 2 mode on

 spanning-tree link-type point-to-point !

interface GigabitEthernet2/0/3 switchport trunk encapsulation dot1q switchport trunk allowed vlan 1,8,12 switchport mode trunk srr-queue bandwidth share 10 10 60 20 queue-set 2 priority-queue out mls qos trust cos auto qos voip trust channel-group 3 mode on spanning-tree link-type point-to-point

interface GigabitEthernet2/0/4 switchport trunk encapsulation dot1q switchport trunk allowed vlan 1,8,12 switchport mode trunk srr-queue bandwidth share 10 10 60 20 queue-set 2

!

 priority-queue out mls qos trust cos auto qos voip trust channel-group 4 mode on spanning-tree link-type point-to-point ! interface GigabitEthernet2/0/5 switchport trunk encapsulation dot1q switchport trunk allowed vlan 1,28,29 switchport mode trunk srr-queue bandwidth share 10 10 60 20 queue-set 2 priority-queue out mls qos trust cos auto qos voip trust channel-group 5 mode on spanning-tree link-type point-to-point ! interface GigabitEthernet2/0/6 switchport trunk encapsulation dot1q switchport trunk allowed vlan 1,28,29 switchport mode trunk srr-queue bandwidth share 10 10 60 20 queue-set 2

 priority-queue out mls qos trust cos

 auto qos voip trust channel-group 6 mode on spanning-tree link-type point-to-point

interface GigabitEthernet2/0/7 switchport trunk encapsulation dot1q switchport trunk allowed vlan 1,8,12 switchport mode trunk srr-queue bandwidth share 10 10 60 20 queue-set 2

!

!

 priority-queue out mls qos trust cos auto qos voip trust channel-group 2 mode on spanning-tree link-type point-to-point

! interface GigabitEthernet2/0/8 description WAAS switchport access vlan 31 switchport mode access srr-queue bandwidth share 10 10 60 20 queue-set 2 priority-queue out mls qos trust cos auto qos voip trust channel-group 8 mode on spanning-tree link-type point-to-point

interface GigabitEthernet2/0/9 switchport trunk encapsulation dot1q switchport mode trunk srr-queue bandwidth share 10 10 60 20 queue-set 2 priority-queue out mls qos trust cos auto qos voip trust spanning-tree link-type point-to-point

! interface GigabitEthernet2/0/10 description ASA5510 switchport trunk encapsulation dot1q switchport trunk allowed vlan 16,31 switchport mode trunk srr-queue bandwidth share 10 10 60 20 queue-set 2 priority-queue out

 mls qos trust cos auto qos voip trust spanning-tree link-type point-to-point ! interface GigabitEthernet2/0/11 description WLAN Controller switchport trunk encapsulation dot1q switchport trunk allowed vlan 10,14,16,31 switchport mode trunk srr-queue bandwidth share 10 10 60 20 queue-set 2 priority-queue out mls qos trust dscp auto qos voip trust channel-group 11 mode on spanning-tree link-type point-to-point ! interface GigabitEthernet2/0/12 switchport trunk encapsulation dot1q switchport trunk allowed vlan 17,31 switchport mode trunk srr-queue bandwidth share 10 10 60 20 queue-set 2

 priority-queue out mls qos trust dscp auto qos voip trust channel-group 12 mode on spanning-tree link-type point-to-point

! interface Vlan1 ip address 192.168.1.1 255.255.255.0

! interface Vlan8 description Data ip address 192.168.8.1 255.255.255.0 ip pim sparse-mode

! interface Vlan10 description Data WLAN ip address 192.168.10.1 255.255.255.0 !

interface Vlan12 description Voice ip address 192.168.12.1 255.255.255.0 ip pim sparse-mode

```
!
```

```
interface Vlan14
 description Voice WLAN
 ip address 192.168.14.1 255.255.255.0
!
interface Vlan16
 description Wireless Guest *** SET NO IP ADDRESS ****
 no ip address
!
interface Vlan28
 ip address 192.168.28.1 255.255.255.0
 ip pim sparse-mode
!
interface Vlan29
 ip address 192.168.29.1 255.255.255.0
 ip pim sparse-mode
!
interface Vlan31
 description Network Services and WAN Router
 ip address 192.168.31.1 255.255.255.0
 ip pim sparse-mode
!
router eigrp 1
 network 192.168.0.0 0.0.255.255
 no auto-summary
 passive-interface default
 no passive-interface Vlan31
!
ip classless
ip http server
ip http secure-server
!
ip pim rp-address 192.168.31.1
!
snmp-server community cisco RO
snmp-server community cisco123 RW
!
control-plane
!
!
line con 0
line vty 0 4
 login local
 transport input all
line vty 5 15
 login local
```
 transport input all ! ! monitor session 1 source vlan 1 - 31 monitor session 1 destination interface Gi1/0/9 ntp clock-period 36027834 ntp server 192.168.31.2 end

```
version 12.2
no service pad
service timestamps debug uptime
service timestamps log uptime
no service password-encryption
service compress-config
!
hostname 4507RC2
!
boot-start-marker
boot-end-marker
!
enable secret 5 $1$8rSx$OUibWKseOKOD.BR6XSaM4.
!
username cisco privilege 15 password 0 cisco123
no aaa new-model
clock timezone UTC -8
clock summer-time UTC recurring
udld aggressive
ip subnet-zero
ip domain-name wwss.local
ip dhcp database flash:dhcp-access
ip dhcp relay information trust-all
ip dhcp excluded-address 192.168.8.1 192.168.8.10
ip dhcp excluded-address 192.168.12.1 192.168.12.10
ip dhcp excluded-address 192.168.16.1 192.168.16.10
ip dhcp excluded-address 192.168.17.1 192.168.17.10
ip dhcp excluded-address 192.168.10.1 192.168.10.10
ip dhcp excluded-address 192.168.14.1 192.168.14.10
ip dhcp excluded-address 192.168.16.1 192.168.16.10
!
ip dhcp pool access
   network 192.168.8.0 255.255.255.0
   default-router 192.168.8.1 
   domain-name wwss.local
   dns-server 192.168.28.10 
!
ip dhcp pool voice
   network 192.168.12.0 255.255.255.0
    default-router 192.168.12.1 
    dns-server 192.168.28.10 
    option 150 ip 192.168.28.20 192.168.28.21 
    domain-name wwss.local
!
ip dhcp pool guest
   network 192.168.16.0 255.255.255.0
```

```
default-router 192.168.16.1
!
ip dhcp pool wireless-access
    network 192.168.10.0 255.255.255.0
    default-router 192.168.10.1 
    domain-name wwss.local
    dns-server 192.168.28.10 
!
ip dhcp pool wireless-voice
    network 192.168.14.0 255.255.255.0
    default-router 192.168.14.1 
    domain-name wwss.local
    dns-server 192.168.28.10 
    option 150 ip 192.168.28.20 192.168.28.21 
!
ip dhcp pool wireless-guest
    network 192.168.16.0 255.255.255.0
    default-router 192.168.16.1 
    domain-name wwss.local
    dns-server 192.168.28.10 
!
ip multicast-routing 
vtp mode transparent
cluster run
!
!
crypto pki trustpoint TP-self-signed-12209
  enrollment selfsigned
  subject-name cn=IOS-Self-Signed-Certificate-12209
  revocation-check none
  rsakeypair TP-self-signed-12209
!
!
crypto pki certificate chain TP-self-signed-12209
  certificate self-signed 01
   3082023F 308201A8 A0030201 02020101 300D0609 2A864886 F70D0101 04050030 
   2C312A30 28060355 04031321 494F532D 53656C66 2D536967 6E65642D 43657274 
   69666963 6174652D 31323230 39301E17 0D303831 31303931 37343930 395A170D 
   32303031 30313030 30303030 5A302C31 2A302806 03550403 1321494F 532D5365 
   6C662D53 69676E65 642D4365 72746966 69636174 652D3132 32303930 819F300D 
   06092A86 4886F70D 01010105 0003818D 00308189 02818100 C4BF6788 5A0ACBD7 
   ACD710B6 49E9C005 8F0F86B0 4FE13D04 6A724C1C 59C4C9CD 96956991 251A9F59 
   EC773AB7 49262398 4B369FB3 D14D963A 55A8FD48 E9C3F07B 24CBB9AA D8764125 
   C44C8D1A EABCAD35 FE90A6BF 3611ED34 52FB0440 C4CBCF99 07AFA924 36FCDE9A 
   4B5935EA C0DA124A 89BA5CB4 60812E9D D3E05D09 A0BDCC13 02030100 01A37130 
   6F300F06 03551D13 0101FF04 05300301 01FF301C 0603551D 11041530 13821134 
   35303752 43322E63 6973636F 2E636F6D 301F0603 551D2304 18301680 14054225 
   523B53F4 FD843583 88F28EBE 5DADFA6E 3C301D06 03551D0E 04160414 05422552
```

```
 3B53F4FD 84358388 F28EBE5D ADFA6E3C 300D0609 2A864886 F70D0101 04050003 
  8181008C 5DE3731D D4A22B64 81FD65C7 16024EEB 6F0BF264 C99FBFE4 78CDC844 
  2907FDB5 476451B8 284785EB 2F13A8FF 8CD22EF8 469DDD69 C26724F2 C3DBEA76 
  B1131D28 2CCAA887 30189BDA 0469F8BC 6D54E0B3 A5BA292F FC0E49C6 660F6A48 
  211673BF DA03DCBE 1CAC91FF 055E3B76 17175A12 B16E1B93 E51F0C95 2D2AF7DB 8A1148
  quit
power redundancy-mode redundant
!
!
!
!
!
!
spanning-tree mode rapid-pvst
spanning-tree extend system-id
spanning-tree vlan 1-1005 priority 24576
!
redundancy
 mode rpr
!
vlan internal allocation policy ascending
!
vlan 8,10,12,14,16,28-31 
!
ip ssh version 2
!
class-map match-all AutoQos-VoIP-Control-Dscp26
 match dscp af31 
class-map match-all AutoQos-VoIP-Control-Dscp24
 match dscp cs3 
class-map match-all AutoQos-VoIP-Bearer-Cos
 match cos 5 
class-map match-all AutoQos-VoIP-Control-QosGroup24
 match qos-group 24
class-map match-all AutoQos-VoIP-Control-QosGroup26
 match qos-group 26
class-map match-all AutoQos-VoIP-Bearer-QosGroup
 match qos-group 46
class-map match-all AutoQos-VoIP-Bearer-Dscp
 match dscp ef 
class-map match-all AutoQos-VoIP-Control-Cos
 match cos 3 
!
!
policy-map AutoQos-VoIP-Input-Dscp-Policy
 class AutoQos-VoIP-Bearer-Dscp
  set qos-group 46
 class AutoQos-VoIP-Control-Dscp26
```
 set qos-group 26 class AutoQos-VoIP-Control-Dscp24 set qos-group 24 policy-map AutoQos-VoIP-Input-Cos-Policy class AutoQos-VoIP-Bearer-Cos set qos-group 46 class AutoQos-VoIP-Control-Cos set qos-group 24 policy-map AutoQos-VoIP-Output-Policy class AutoQos-VoIP-Bearer-QosGroup set dscp ef set cos 5 priority police cir percent 33 class AutoQos-VoIP-Control-QosGroup26 set dscp af31 set cos 3 bandwidth remaining percent 5 class AutoQos-VoIP-Control-QosGroup24 set dscp cs3 set cos 3 bandwidth remaining percent 5 class class-default dbl ! ! ! interface Port-channel1 switchport switchport trunk allowed vlan 1,8,12 switchport mode trunk no ethernet cfm enable ! interface Port-channel2 switchport switchport trunk allowed vlan 1,8,12 switchport mode trunk no ethernet cfm enable ! interface Port-channel3 switchport switchport trunk allowed vlan 1,8,12 switchport mode trunk no ethernet cfm enable ! interface Port-channel4 switchport switchport trunk allowed vlan 1,8,12

 switchport mode trunk ! interface Port-channel5 switchport switchport trunk allowed vlan 1,28-30 switchport mode trunk no ethernet cfm enable ! interface Port-channel6 switchport switchport trunk allowed vlan 1,28-30 switchport mode trunk ! interface Port-channel8 switchport switchport mode trunk ! interface Port-channel11 switchport switchport trunk allowed vlan 10,14,16,31 switchport mode trunk ! interface Port-channel12 switchport switchport trunk allowed vlan 31 switchport mode trunk no ethernet cfm enable ! interface GigabitEthernet2/1 switchport trunk allowed vlan 1,8,12 switchport mode trunk channel-group 1 mode on spanning-tree link-type point-to-point ! interface GigabitEthernet2/2 switchport trunk allowed vlan 1,8,12 switchport mode trunk channel-group 2 mode on spanning-tree link-type point-to-point ! interface GigabitEthernet2/3 switchport trunk allowed vlan 1,8,12 switchport mode trunk channel-group 3 mode on spanning-tree link-type point-to-point ! interface GigabitEthernet2/4 switchport trunk allowed vlan 1,8,12

 switchport mode trunk channel-group 4 mode on spanning-tree link-type point-to-point ! interface GigabitEthernet2/5 switchport trunk allowed vlan 1,28-30 switchport mode trunk channel-group 5 mode on spanning-tree link-type point-to-point ! interface GigabitEthernet2/6 switchport mode trunk channel-group 8 mode on ! interface GigabitEthernet2/7 switchport mode access ! interface GigabitEthernet2/8 ! interface GigabitEthernet2/9 switchport mode access ! interface GigabitEthernet2/10 switchport trunk allowed vlan 16,31 switchport mode trunk spanning-tree link-type point-to-point no ethernet cfm enable ! interface GigabitEthernet2/11 switchport trunk allowed vlan 10,14,16,31 switchport mode trunk channel-group 11 mode on spanning-tree link-type point-to-point ! interface GigabitEthernet2/12 switchport trunk allowed vlan 31 switchport mode trunk channel-group 12 mode on spanning-tree link-type point-to-point ! interface GigabitEthernet2/13 switchport trunk allowed vlan 1,8,12 switchport mode trunk channel-group 1 mode on spanning-tree link-type point-to-point ! interface GigabitEthernet2/14 switchport trunk allowed vlan 1,8,12

```
 spanning-tree link-type point-to-point !
                                                                               interface TenGigabitEthernet3/1 !
                                                                               interface TenGigabitEthernet3/2 !
                                                                               interface GigabitEthernet3/3 !
                                                                               interface GigabitEthernet3/4 !
                                                                               interface GigabitEthernet3/5 !
                                                                               interface GigabitEthernet3/6 !
                                                                               interface TenGigabitEthernet4/1 !
                                                                               interface TenGigabitEthernet4/2 !
                                                                               interface GigabitEthernet4/3 !
                                                                               interface GigabitEthernet4/4 !
                                                                               interface GigabitEthernet4/5 !
                                                                               interface GigabitEthernet4/6 !
                                                                               interface Vlan1
                                                                                ip address 192.168.1.1 255.255.255.0 !
                                                                               interface Vlan8
                                                                                 ip address 192.168.8.1 255.255.255.0
                                                                                ip pim sparse-mode !
                                                                               interface Vlan10
                                                                                 ip address 192.168.10.1 255.255.255.0 !
                                                                               interface Vlan12
                                                                                 ip address 192.168.12.1 255.255.255.0
                                                                                 ip pim sparse-mode !
                                                                               interface Vlan14
                                                                                 ip address 192.168.14.1 255.255.255.0 !
                                                                               interface Vlan16
                                                                                description Wireless Guest *** SET NO IP ADDRESS ****
                                                                                no ip address !
                                                                               interface Vlan28
  switchport mode trunk
  channel-group 2 mode on
  spanning-tree link-type point-to-point !
interface GigabitEthernet2/15
 switchport trunk allowed vlan 1,8,12
  switchport mode trunk
  channel-group 3 mode on
 spanning-tree link-type point-to-point !
interface GigabitEthernet2/16
  switchport trunk allowed vlan 1,28-30
 switchport mode trunk
 channel-group 5 mode on
 spanning-tree link-type point-to-point !
interface GigabitEthernet2/17 !
interface GigabitEthernet2/18
 switchport mode trunk
 channel-group 8 mode on !
interface GigabitEthernet2/19
 switchport access vlan 31
 switchport mode access !
interface GigabitEthernet2/20 !
interface GigabitEthernet2/21
 switchport access vlan 31
 switchport mode access !
interface GigabitEthernet2/22
 switchport trunk allowed vlan 16,31
 switchport mode trunk
 spanning-tree link-type point-to-point
 no ethernet cfm enable !
interface GigabitEthernet2/23
 switchport trunk allowed vlan 10,14,16,31
 switchport mode trunk
  channel-group 11 mode on
  spanning-tree link-type point-to-point !
interface GigabitEthernet2/24
 switchport trunk allowed vlan 31
  switchport mode trunk
  channel-group 12 mode on
```

```
 ip address 192.168.28.1 255.255.255.0
 ip pim sparse-mode !
interface Vlan29
 ip address 192.168.29.1 255.255.255.0
 ip pim sparse-mode !
interface Vlan31
 ip address 192.168.31.1 255.255.255.0
 ip pim sparse-mode !!
router eigrp 1
 passive-interface default
 no passive-interface Vlan31
 no passive-interface Port-channel6
 no passive-interface Port-channel8
 no passive-interface Port-channel11
 no passive-interface Port-channel12
 network 192.168.0.0 0.0.255.255 !
ip default-gateway 192.168.1.1
ip route 192.168.17.0 255.255.255.0 192.168.31.192
ip http server
ip http secure-server !!!!
d.
\mathbf{I}÷
snmp-server community cisco RO
snmp-server community cisco123 RW !
line con 0
 stopbits 1
line vty 0 4
 login local
 length 0
 transport input all !!
monitor session 1 source vlan 1 - 31
monitor session 1 destination interface Gi2/9
ntp clock-period 17181286
ntp server 192.168.31.2
end
```

```
version 12.2
no service pad
service timestamps debug uptime
service timestamps log uptime
service password-encryption !
hostname 3750SF1
enable secret cisco123
enable password cisco !
username cisco password cisco123
no aaa new-model
clock timezone UTC -8
clock summer-time UTC recurring
switch 1 provision ws-c3750g-24ps
switch 2 provision ws-c3750g-24ps
system mtu routing 1500
vtp mode transparent
udld aggressive
ip subnet-zero
ip domain-name cisco.com !
cluster enable 3750SF 0 !
mls qos map cos-dscp 0 8 16 24 32 46 48 56
mls qos srr-queue input bandwidth 90 10
mls qos srr-queue input threshold 1 8 16
mls qos srr-queue input threshold 2 34 66
mls qos srr-queue input buffers 67 33 
mls qos srr-queue input cos-map queue 1 threshold 2 1
mls qos srr-queue input cos-map queue 1 threshold 3 0
mls qos srr-queue input cos-map queue 2 threshold 1 2
mls qos srr-queue input cos-map queue 2 threshold 2 4 6 7
mls qos srr-queue input cos-map queue 2 threshold 3 3 5
mls qos srr-queue input dscp-map queue 1 threshold 2 9 10 11 12 13 14 15
mls qos srr-queue input dscp-map queue 1 threshold 3 0 1 2 3 4 5 6 7
mls qos srr-queue input dscp-map queue 1 threshold 3 32
mls qos srr-queue input dscp-map queue 2 threshold 1 16 17 18 19 20 21 22 23
mls qos srr-queue input dscp-map queue 2 threshold 2 33 34 35 36 37 38 39 48
mls qos srr-queue input dscp-map queue 2 threshold 2 49 50 51 52 53 54 55 56
mls qos srr-queue input dscp-map queue 2 threshold 2 57 58 59 60 61 62 63
mls qos srr-queue input dscp-map queue 2 threshold 3 24 25 26 27 28 29 30 31
mls qos srr-queue input dscp-map queue 2 threshold 3 40 41 42 43 44 45 46 47
mls qos srr-queue output cos-map queue 1 threshold 3 5
```

```
mls qos srr-queue output cos-map queue 2 threshold 3 3 6 7
mls qos srr-queue output cos-map queue 3 threshold 3 2 4
mls qos srr-queue output cos-map queue 4 threshold 2 1
mls qos srr-queue output cos-map queue 4 threshold 3 0
mls qos srr-queue output dscp-map queue 1 threshold 3 40 41 42 43 44 45 46 47
mls qos srr-queue output dscp-map queue 2 threshold 3 24 25 26 27 28 29 30 31
mls qos srr-queue output dscp-map queue 2 threshold 3 48 49 50 51 52 53 54 55
mls qos srr-queue output dscp-map queue 2 threshold 3 56 57 58 59 60 61 62 63
mls qos srr-queue output dscp-map queue 3 threshold 3 16 17 18 19 20 21 22 23
mls qos srr-queue output dscp-map queue 3 threshold 3 32 33 34 35 36 37 38 39
mls qos srr-queue output dscp-map queue 4 threshold 1 8
mls qos srr-queue output dscp-map queue 4 threshold 2 9 10 11 12 13 14 15
mls qos srr-queue output dscp-map queue 4 threshold 3 0 1 2 3 4 5 6 7
mls qos queue-set output 1 threshold 1 138 138 92 138
mls qos queue-set output 1 threshold 2 138 138 92 400
mls qos queue-set output 1 threshold 3 36 77 100 318
mls qos queue-set output 1 threshold 4 20 50 67 400
mls qos queue-set output 2 threshold 1 149 149 100 149
mls qos queue-set output 2 threshold 2 118 118 100 235
mls qos queue-set output 2 threshold 3 41 68 100 272
mls qos queue-set output 2 threshold 4 42 72 100 242
mls qos queue-set output 1 buffers 10 10 26 54
mls qos queue-set output 2 buffers 16 6 17 61
mls qos
!
spanning-tree mode pvst
spanning-tree extend system-id
!
vlan internal allocation policy ascending
!
vlan 28,29
!
ip ssh version 2
!
!
interface Port-channel1
 switchport trunk encapsulation dot1q
 switchport trunk allowed vlan 1,28,29
 switchport mode trunk
!
interface GigabitEthernet1/0/1
 switchport access vlan 28
 switchport mode access
 srr-queue bandwidth share 10 10 60 20
 queue-set 2
 priority-queue out
```
mls qos trust dscp

 auto qos voip trust spanning-tree portfast spanning-tree bpduguard enable

!

!

interface GigabitEthernet1/0/2 switchport access vlan 28 switchport mode access srr-queue bandwidth share 10 10 60 20 queue-set 2 priority-queue out mls qos trust dscp auto qos voip trust spanning-tree portfast spanning-tree bpduguard enable !

interface GigabitEthernet1/0/3 switchport access vlan 28 switchport mode access srr-queue bandwidth share 10 10 60 20 queue-set 2 priority-queue out mls qos trust dscp auto qos voip trust spanning-tree portfast spanning-tree bpduguard enable

interface GigabitEthernet1/0/4 switchport access vlan 28 switchport mode access srr-queue bandwidth share 10 10 60 20 queue-set 2 priority-queue out mls qos trust dscp auto qos voip trust spanning-tree portfast spanning-tree bpduguard enable

! interface GigabitEthernet1/0/5 switchport access vlan 28 switchport mode access srr-queue bandwidth share 10 10 60 20 queue-set 2 priority-queue out mls qos trust dscp auto qos voip trust spanning-tree portfast

 spanning-tree bpduguard enable ! interface GigabitEthernet1/0/6

 switchport access vlan 28 switchport mode access

 srr-queue bandwidth share 10 10 60 20 queue-set 2 priority-queue out mls qos trust dscp auto qos voip trust spanning-tree portfast spanning-tree bpduguard enable

#### ! interface GigabitEthernet1/0/7 switchport access vlan 28 switchport mode access srr-queue bandwidth share 10 10 60 20 queue-set 2 priority-queue out mls qos trust dscp auto qos voip trust spanning-tree portfast spanning-tree bpduguard enable

#### interface GigabitEthernet1/0/8 switchport access vlan 28 switchport mode access srr-queue bandwidth share 10 10 60 20 queue-set 2 priority-queue out mls qos trust dscp auto qos voip trust

!

 spanning-tree portfast spanning-tree bpduguard enable ! interface GigabitEthernet1/0/9 switchport access vlan 28

 switchport mode access srr-queue bandwidth share 10 10 60 20 queue-set 2 priority-queue out

mls qos trust dscp auto qos voip trust spanning-tree portfast spanning-tree bpduguard enable

#### !

interface GigabitEthernet1/0/10 switchport access vlan 28 switchport mode access srr-queue bandwidth share 10 10 60 20 queue-set 2 priority-queue out mls qos trust dscp auto qos voip trust spanning-tree portfast spanning-tree bpduguard enable !

#### interface GigabitEthernet1/0/11

 switchport access vlan 28 switchport mode access srr-queue bandwidth share 10 10 60 20 queue-set 2 priority-queue out mls qos trust dscp auto qos voip trust spanning-tree portfast spanning-tree bpduguard enable

#### !

interface GigabitEthernet1/0/12 switchport access vlan 28 switchport mode access srr-queue bandwidth share 10 10 60 20 queue-set 2 priority-queue out mls qos trust dscp auto qos voip trust spanning-tree portfast

#### spanning-tree bpduguard enable

! interface GigabitEthernet1/0/13 switchport access vlan 29 switchport mode access srr-queue bandwidth share 10 10 60 20 queue-set 2 priority-queue out mls qos trust dscp auto qos voip trust spanning-tree bpduguard disable

! interface GigabitEthernet1/0/14 switchport access vlan 29

#### switchport mode access srr-queue bandwidth share 10 10 60 20 queue-set 2 priority-queue out mls qos trust dscp auto qos voip trust spanning-tree portfast spanning-tree bpduguard enable ! interface GigabitEthernet1/0/15 switchport access vlan 29 switchport mode access srr-queue bandwidth share 10 10 60 20 queue-set 2 priority-queue out mls qos trust dscp auto qos voip trust spanning-tree portfast spanning-tree bpduguard enable ! interface GigabitEthernet1/0/16 switchport access vlan 29 switchport mode access srr-queue bandwidth share 10 10 60 20 queue-set 2 priority-queue out mls qos trust dscp auto qos voip trust spanning-tree portfast spanning-tree bpduguard enable ! interface GigabitEthernet1/0/17 switchport access vlan 29 switchport mode access srr-queue bandwidth share 10 10 60 20 queue-set 2 priority-queue out

 mls qos trust dscp auto qos voip trust spanning-tree portfast spanning-tree bpduguard enable

!

#### interface GigabitEthernet1/0/18 switchport access vlan 29 switchport mode access srr-queue bandwidth share 10 10 60 20

 queue-set 2 priority-queue out mls qos trust dscp auto qos voip trust spanning-tree portfast spanning-tree bpduguard enable ! interface GigabitEthernet1/0/19 switchport access vlan 29 switchport mode access srr-queue bandwidth share 10 10 60 20

queue-set 2

!

!

!

 priority-queue out mls qos trust dscp auto qos voip trust spanning-tree portfast spanning-tree bpduguard enable

interface GigabitEthernet1/0/20 switchport access vlan 29 switchport mode access srr-queue bandwidth share 10 10 60 20 queue-set 2 priority-queue out mls qos trust dscp auto qos voip trust spanning-tree portfast spanning-tree bpduguard enable

interface GigabitEthernet1/0/21 switchport trunk encapsulation dot1q switchport mode trunk srr-queue bandwidth share 10 10 60 20 queue-set 2 priority-queue out mls qos trust dscp auto qos voip trust spanning-tree portfast spanning-tree bpduguard enable

interface GigabitEthernet1/0/22 switchport access vlan 29 switchport mode access srr-queue bandwidth share 10 10 60 20 queue-set 2 priority-queue out

 mls qos trust dscp auto qos voip trust

 spanning-tree portfast spanning-tree bpduguard enable ! interface GigabitEthernet1/0/23 switchport access vlan 29 switchport mode access srr-queue bandwidth share 10 10 60 20 queue-set 2 priority-queue out mls qos trust dscp auto qos voip trust spanning-tree portfast spanning-tree bpduguard enable interface GigabitEthernet1/0/24 switchport access vlan 29 switchport mode access srr-queue bandwidth share 10 10 60 20 queue-set 2 priority-queue out mls qos trust dscp auto qos voip trust spanning-tree portfast spanning-tree bpduguard enable ! interface GigabitEthernet1/0/25 switchport trunk encapsulation dot1q switchport trunk allowed vlan 1,28,29 switchport mode trunk mls qos trust dscp channel-group 1 mode on spanning-tree link-type point-to-point ! interface GigabitEthernet1/0/26 switchport trunk encapsulation dot1q switchport trunk allowed vlan 1,28,29

 switchport mode trunk mls qos trust dscp channel-group 1 mode on spanning-tree link-type point-to-point

! interface GigabitEthernet1/0/27 switchport trunk encapsulation dot1q

 switchport trunk allowed vlan 1,28,29 switchport mode trunk mls qos trust dscp channel-group 1 mode on spanning-tree link-type point-to-point

! interface GigabitEthernet1/0/28 switchport trunk encapsulation dot1q switchport trunk allowed vlan 1,28,29 switchport mode trunk mls qos trust dscp channel-group 1 mode on spanning-tree link-type point-to-point

! interface GigabitEthernet2/0/1 switchport access vlan 28 switchport mode access srr-queue bandwidth share 10 10 60 20 queue-set 2 priority-queue out mls qos trust dscp auto qos voip trust spanning-tree portfast spanning-tree bpduguard enable !

interface GigabitEthernet2/0/2 switchport access vlan 28 switchport mode access srr-queue bandwidth share 10 10 60 20

 queue-set 2 priority-queue out mls qos trust dscp auto qos voip trust spanning-tree portfast spanning-tree bpduguard enable

interface GigabitEthernet2/0/3 switchport access vlan 28 switchport mode access srr-queue bandwidth share 10 10 60 20 queue-set 2 priority-queue out mls qos trust dscp auto qos voip trust spanning-tree portfast spanning-tree bpduguard enable

#### !

!

interface GigabitEthernet2/0/4 switchport access vlan 28 switchport mode access srr-queue bandwidth share 10 10 60 20 queue-set 2 priority-queue out mls qos trust dscp auto qos voip trust spanning-tree portfast spanning-tree bpduguard enable !

interface GigabitEthernet2/0/5

 switchport access vlan 28 switchport mode access shutdown srr-queue bandwidth share 10 10 60 20 queue-set 2 priority-queue out

 mls qos trust dscp auto qos voip trust spanning-tree portfast spanning-tree bpduguard enable !

#### interface GigabitEthernet2/0/6 switchport access vlan 28 switchport mode access

 srr-queue bandwidth share 10 10 60 20 queue-set 2 priority-queue out mls qos trust dscp auto qos voip trust spanning-tree portfast spanning-tree bpduguard enable

interface GigabitEthernet2/0/7 switchport access vlan 28 switchport mode access srr-queue bandwidth share 10 10 60 20 queue-set 2 priority-queue out mls qos trust dscp auto qos voip trust spanning-tree portfast spanning-tree bpduguard enable !

!

interface GigabitEthernet2/0/8 switchport access vlan 28 switchport mode access srr-queue bandwidth share 10 10 60 20 queue-set 2 priority-queue out mls qos trust dscp auto qos voip trust spanning-tree portfast

spanning-tree bpduguard enable

interface GigabitEthernet2/0/9 switchport access vlan 28 switchport mode access srr-queue bandwidth share 10 10 60 20 queue-set 2 priority-queue out mls qos trust dscp auto qos voip trust spanning-tree portfast spanning-tree bpduguard enable

## !

!

interface GigabitEthernet2/0/10 switchport access vlan 28 switchport mode access srr-queue bandwidth share 10 10 60 20 queue-set 2 priority-queue out mls qos trust dscp auto qos voip trust spanning-tree portfast spanning-tree bpduguard enable !

interface GigabitEthernet2/0/11 switchport access vlan 28 switchport mode access srr-queue bandwidth share 10 10 60 20 queue-set 2 priority-queue out mls qos trust dscp auto qos voip trust spanning-tree portfast spanning-tree bpduguard enable

! interface GigabitEthernet2/0/12

switchport access vlan 28

 switchport mode access srr-queue bandwidth share 10 10 60 20 queue-set 2 priority-queue out mls qos trust dscp auto qos voip trust spanning-tree portfast spanning-tree bpduguard enable ! interface GigabitEthernet2/0/13 switchport access vlan 29 switchport mode access srr-queue bandwidth share 10 10 60 20 queue-set 2 priority-queue out mls qos trust dscp auto qos voip trust spanning-tree portfast spanning-tree bpduguard enable ! interface GigabitEthernet2/0/14 switchport access vlan 29 switchport mode access srr-queue bandwidth share 10 10 60 20 queue-set 2 priority-queue out mls qos trust dscp auto qos voip trust spanning-tree portfast spanning-tree bpduguard enable ! interface GigabitEthernet2/0/15 switchport access vlan 29 switchport mode access srr-queue bandwidth share 10 10 60 20 queue-set 2 priority-queue out mls qos trust dscp auto qos voip trust spanning-tree portfast spanning-tree bpduguard enable !

interface GigabitEthernet2/0/16 switchport access vlan 29 switchport mode access srr-queue bandwidth share 10 10 60 20

 queue-set 2 priority-queue out mls qos trust dscp auto qos voip trust spanning-tree portfast spanning-tree bpduguard enable ! interface GigabitEthernet2/0/17 switchport access vlan 29 switchport mode access srr-queue bandwidth share 10 10 60 20 queue-set 2 priority-queue out mls qos trust dscp auto qos voip trust spanning-tree portfast spanning-tree bpduguard enable ! interface GigabitEthernet2/0/18 switchport access vlan 29 switchport mode access srr-queue bandwidth share 10 10 60 20 queue-set 2 priority-queue out mls qos trust dscp auto qos voip trust spanning-tree portfast spanning-tree bpduguard enable ! interface GigabitEthernet2/0/19 switchport access vlan 29 switchport mode access shutdown srr-queue bandwidth share 10 10 60 20 queue-set 2 priority-queue out mls qos trust dscp auto qos voip trust spanning-tree portfast spanning-tree bpduguard enable !

interface GigabitEthernet2/0/20 switchport access vlan 29 switchport mode access srr-queue bandwidth share 10 10 60 20 queue-set 2

 priority-queue out mls qos trust dscp auto qos voip trust spanning-tree portfast spanning-tree bpduguard enable ! interface GigabitEthernet2/0/21

 switchport access vlan 29 switchport mode access srr-queue bandwidth share 10 10 60 20 queue-set 2 priority-queue out mls qos trust dscp auto qos voip trust spanning-tree portfast

 spanning-tree bpduguard enable ! interface GigabitEthernet2/0/22 switchport access vlan 29 switchport mode access srr-queue bandwidth share 10 10 60 20 queue-set 2 priority-queue out mls qos trust dscp auto qos voip trust spanning-tree portfast spanning-tree bpduguard enable

!

interface GigabitEthernet2/0/23 switchport access vlan 29 switchport mode access srr-queue bandwidth share 10 10 60 20 queue-set 2 priority-queue out mls qos trust dscp auto qos voip trust spanning-tree portfast spanning-tree bpduguard enable ! interface GigabitEthernet2/0/24 switchport access vlan 29 switchport mode access srr-queue bandwidth share 10 10 60 20 queue-set 2 priority-queue out mls qos trust dscp

```
 auto qos voip trust 
 spanning-tree portfast
 spanning-tree bpduguard enable !
interface GigabitEthernet2/0/25
 switchport trunk encapsulation dot1q
 switchport trunk allowed vlan 1,28,29
 switchport mode trunk
 mls qos trust dscp
 channel-group 1 mode on
 spanning-tree link-type point-to-point !
interface GigabitEthernet2/0/26
 switchport trunk encapsulation dot1q
 switchport trunk allowed vlan 1,28,29
 switchport mode trunk
 mls qos trust dscp
 channel-group 1 mode on
 spanning-tree link-type point-to-point !
interface GigabitEthernet2/0/27
 switchport trunk encapsulation dot1q
 switchport trunk allowed vlan 1,28,29
 switchport mode trunk
 mls qos trust dscp
 channel-group 1 mode on
 spanning-tree link-type point-to-point !
interface GigabitEthernet2/0/28
 switchport trunk encapsulation dot1q
 switchport trunk allowed vlan 1,28,29
 switchport mode trunk
 mls qos trust dscp
 channel-group 1 mode on
 spanning-tree link-type point-to-point !
interface Vlan1
 ip address 192.168.1.8 255.255.255.0 !
ip default-gateway 192.168.1.1
ip classless
ip http server
ip http secure-server !!
```
snmp-server community cisco RO snmp-server community cisco123 RW ! control-plane !! line con 0 line vty 0 4 login local transport input all line vty 5 15 login local transport input all ! ntp clock-period 36028040 ntp server 192.168.31.2 end

```
version 12.2
no service pad
service timestamps debug uptime
service timestamps log uptime
service password-encryption !
hostname 3750A1-1 !
enable secret cisco123
enable password cisco !
username cisco password cisco123
no aaa new-model
clock timezone UTC -8
clock summer-time UTC recurring
switch 1 provision ws-c3750g-24ps
switch 2 provision ws-c3750g-24ps
system mtu routing 1500
vtp mode transparent
ip subnet-zero
ip domain-name cisco.com !
ip dhcp snooping vlan 1-12
no ip dhcp snooping information option
ip dhcp snooping
ip arp inspection vlan 1-12
cluster enable 3750CA-1 0 !
mls qos map policed-dscp 24 26 46 to 0
mls qos map cos-dscp 0 8 16 24 32 46 48 56
mls qos srr-queue input bandwidth 90 10
mls qos srr-queue input threshold 1 8 16
mls qos srr-queue input threshold 2 34 66
mls qos srr-queue input buffers 67 33 
mls qos srr-queue input cos-map queue 1 threshold 2 1
mls qos srr-queue input cos-map queue 1 threshold 3 0
mls qos srr-queue input cos-map queue 2 threshold 1 2
mls qos srr-queue input cos-map queue 2 threshold 2 4 6 7
mls qos srr-queue input cos-map queue 2 threshold 3 3 5
mls qos srr-queue input dscp-map queue 1 threshold 2 9 10 11 12 13 14 15
mls qos srr-queue input dscp-map queue 1 threshold 3 0 1 2 3 4 5 6 7
mls qos srr-queue input dscp-map queue 1 threshold 3 32
mls qos srr-queue input dscp-map queue 2 threshold 1 16 17 18 19 20 21 22 23
mls qos srr-queue input dscp-map queue 2 threshold 2 33 34 35 36 37 38 39 48
mls qos srr-queue input dscp-map queue 2 threshold 2 49 50 51 52 53 54 55 56
mls qos srr-queue input dscp-map queue 2 threshold 2 57 58 59 60 61 62 63
```

```
mls qos srr-queue input dscp-map queue 2 threshold 3 24 25 26 27 28 29 30 31
mls qos srr-queue input dscp-map queue 2 threshold 3 40 41 42 43 44 45 46 47
mls qos srr-queue output cos-map queue 1 threshold 3 5
mls qos srr-queue output cos-map queue 2 threshold 3 3 6 7
mls qos srr-queue output cos-map queue 3 threshold 3 2 4
mls qos srr-queue output cos-map queue 4 threshold 2 1
mls qos srr-queue output cos-map queue 4 threshold 3 0
mls qos srr-queue output dscp-map queue 1 threshold 3 40 41 42 43 44 45 46 47
mls qos srr-queue output dscp-map queue 2 threshold 3 24 25 26 27 28 29 30 31
mls qos srr-queue output dscp-map queue 2 threshold 3 48 49 50 51 52 53 54 55
mls qos srr-queue output dscp-map queue 2 threshold 3 56 57 58 59 60 61 62 63
mls qos srr-queue output dscp-map queue 3 threshold 3 16 17 18 19 20 21 22 23
mls qos srr-queue output dscp-map queue 3 threshold 3 32 33 34 35 36 37 38 39
mls qos srr-queue output dscp-map queue 4 threshold 1 8
mls qos srr-queue output dscp-map queue 4 threshold 2 9 10 11 12 13 14 15
mls qos srr-queue output dscp-map queue 4 threshold 3 0 1 2 3 4 5 6 7
mls qos queue-set output 1 threshold 1 138 138 92 138
mls qos queue-set output 1 threshold 2 138 138 92 400
mls qos queue-set output 1 threshold 3 36 77 100 318
mls qos queue-set output 1 threshold 4 20 50 67 400
mls qos queue-set output 2 threshold 1 149 149 100 149
mls qos queue-set output 2 threshold 2 118 118 100 235
mls qos queue-set output 2 threshold 3 41 68 100 272
mls qos queue-set output 2 threshold 4 42 72 100 242
mls qos queue-set output 1 buffers 10 10 26 54
mls qos queue-set output 2 buffers 16 6 17 61
mls qos !
spanning-tree mode rapid-pvst
spanning-tree extend system-id !
vlan internal allocation policy ascending !
vlan 8,12 !
ip ssh version 2 !
class-map match-all AutoQoS-VoIP-RTP-Trust
 match ip dscp ef 
class-map match-all AutoQoS-VoIP-Control-Trust
match ip dscp cs3 af31<br>!
policy-map AutoQoS-Police-CiscoPhone
  class AutoQoS-VoIP-RTP-Trust
   set dscp ef
```
 police 320000 8000 exceed-action policed-dscp-transmit class AutoQoS-VoIP-Control-Trust set dscp cs3 police 32000 8000 exceed-action policed-dscp-transmit

#### ! !

!

!

interface Port-channel1 switchport trunk encapsulation dot1q switchport trunk allowed vlan 1,8,12 switchport mode trunk ip arp inspection trust ip dhcp snooping trust

! interface GigabitEthernet1/0/1 switchport access vlan 8

switchport mode access switchport voice vlan 12 switchport port-security maximum 11 switchport port-security switchport port-security aging time 2 switchport port-security violation restrict switchport port-security aging type inactivity ip arp inspection limit rate 100 srr-queue bandwidth share 10 10 60 20 queue-set 2 priority-queue out mls qos trust device cisco-phone mls qos trust cos auto qos voip cisco-phone spanning-tree portfast spanning-tree bpduguard enable service-policy input AutoQoS-Police-CiscoPhone ip verify source ip dhcp snooping limit rate 100

interface GigabitEthernet1/0/2 switchport access vlan 8 switchport mode access switchport voice vlan 12 switchport port-security maximum 11 switchport port-security switchport port-security aging time 2 switchport port-security violation restrict switchport port-security aging type inactivity ip arp inspection limit rate 100

 srr-queue bandwidth share 10 10 60 20 queue-set 2 priority-queue out mls qos trust device cisco-phone mls qos trust cos auto qos voip cisco-phone

 spanning-tree portfast spanning-tree bpduguard enable service-policy input AutoQoS-Police-CiscoPhone ip verify source ip dhcp snooping limit rate 100 ! interface GigabitEthernet1/0/3 switchport access vlan 8 switchport mode access switchport voice vlan 12 switchport port-security maximum 11 switchport port-security switchport port-security aging time 2 switchport port-security violation restrict switchport port-security aging type inactivity ip arp inspection limit rate 100 srr-queue bandwidth share 10 10 60 20 queue-set 2 priority-queue out mls qos trust device cisco-phone mls qos trust cos auto qos voip cisco-phone spanning-tree portfast spanning-tree bpduguard enable service-policy input AutoQoS-Police-CiscoPhone ip verify source

 ip dhcp snooping limit rate 100 ! interface GigabitEthernet1/0/4 switchport access vlan 8 switchport mode access switchport voice vlan 12 switchport port-security maximum 11 switchport port-security switchport port-security aging time 2 switchport port-security violation restrict

 switchport port-security aging type inactivity ip arp inspection limit rate 100 srr-queue bandwidth share 10 10 60 20

#### queue-set 2

!

 priority-queue out mls qos trust device cisco-phone mls qos trust cos auto qos voip cisco-phone spanning-tree portfast spanning-tree bpduguard enable service-policy input AutoQoS-Police-CiscoPhone ip verify source ip dhcp snooping limit rate 100

interface GigabitEthernet1/0/5 switchport access vlan 8 switchport mode access switchport voice vlan 12 switchport port-security maximum 11 switchport port-security switchport port-security aging time 2 switchport port-security violation restrict switchport port-security aging type inactivity ip arp inspection limit rate 100 srr-queue bandwidth share 10 10 60 20 queue-set 2 priority-queue out mls qos trust device cisco-phone mls qos trust cos auto qos voip cisco-phone spanning-tree portfast spanning-tree bpduguard enable service-policy input AutoQoS-Police-CiscoPhone ip verify source ip dhcp snooping limit rate 100 !

#### interface GigabitEthernet1/0/6 switchport access vlan 8 switchport mode access switchport voice vlan 12 switchport port-security maximum 11 switchport port-security switchport port-security aging time 2 switchport port-security violation restrict switchport port-security aging type inactivity ip arp inspection limit rate 100 srr-queue bandwidth share 10 10 60 20 queue-set 2

priority-queue out

 mls qos trust device cisco-phone mls qos trust cos auto qos voip cisco-phone spanning-tree portfast spanning-tree bpduguard enable service-policy input AutoQoS-Police-CiscoPhone ip verify source ip dhcp snooping limit rate 100

# interface GigabitEthernet1/0/7

 switchport access vlan 8 switchport mode access switchport voice vlan 12 switchport port-security maximum 11 switchport port-security switchport port-security aging time 2 switchport port-security violation restrict switchport port-security aging type inactivity ip arp inspection limit rate 100 srr-queue bandwidth share 10 10 60 20 queue-set 2 priority-queue out mls qos trust device cisco-phone

 mls qos trust cos auto qos voip cisco-phone spanning-tree portfast spanning-tree bpduguard enable service-policy input AutoQoS-Police-CiscoPhone ip verify source ip dhcp snooping limit rate 100

#### !

!

interface GigabitEthernet1/0/8 switchport access vlan 8 switchport mode access switchport voice vlan 12 switchport port-security maximum 11 switchport port-security switchport port-security aging time 2 switchport port-security violation restrict switchport port-security aging type inactivity ip arp inspection limit rate 100 srr-queue bandwidth share 10 10 60 20 queue-set 2 priority-queue out mls qos trust device cisco-phone mls qos trust cos

 auto qos voip cisco-phone spanning-tree portfast spanning-tree bpduguard enable service-policy input AutoQoS-Police-CiscoPhone ip verify source ip dhcp snooping limit rate 100

 interface GigabitEthernet1/0/9 switchport access vlan 8 switchport mode access switchport voice vlan 12 switchport port-security maximum 11 switchport port-security

!

!

 switchport port-security aging time 2 switchport port-security violation restrict switchport port-security aging type inactivity ip arp inspection limit rate 100 srr-queue bandwidth share 10 10 60 20 queue-set 2 priority-queue out mls qos trust device cisco-phone mls qos trust cos auto qos voip cisco-phone spanning-tree portfast spanning-tree bpduguard enable service-policy input AutoQoS-Police-CiscoPhone ip verify source ip dhcp snooping limit rate 100

interface GigabitEthernet1/0/10 switchport access vlan 8 switchport mode access switchport voice vlan 12 switchport port-security maximum 11 switchport port-security switchport port-security aging time 2 switchport port-security violation restrict switchport port-security aging type inactivity ip arp inspection limit rate 100 srr-queue bandwidth share 10 10 60 20 queue-set 2 priority-queue out mls qos trust device cisco-phone mls qos trust cos auto qos voip cisco-phone spanning-tree portfast

 spanning-tree bpduguard enable service-policy input AutoQoS-Police-CiscoPhone ip verify source

ip dhcp snooping limit rate 100

! interface GigabitEthernet1/0/11 switchport access vlan 8 switchport mode access switchport voice vlan 12 switchport port-security maximum 11 switchport port-security switchport port-security aging time 2 switchport port-security violation restrict switchport port-security aging type inactivity ip arp inspection limit rate 100 srr-queue bandwidth share 10 10 60 20 queue-set 2 priority-queue out mls qos trust device cisco-phone mls qos trust cos auto qos voip cisco-phone spanning-tree portfast spanning-tree bpduguard enable service-policy input AutoQoS-Police-CiscoPhone ip verify source ip dhcp snooping limit rate 100 !

interface GigabitEthernet1/0/12 switchport access vlan 8 switchport mode access switchport voice vlan 12 switchport port-security maximum 11 switchport port-security switchport port-security aging time 2 switchport port-security violation restrict switchport port-security aging type inactivity ip arp inspection limit rate 100 srr-queue bandwidth share 10 10 60 20 queue-set 2

 priority-queue out mls qos trust device cisco-phone mls qos trust cos auto qos voip cisco-phone spanning-tree portfast spanning-tree bpduguard enable

 service-policy input AutoQoS-Police-CiscoPhone ip verify source ip dhcp snooping limit rate 100

!

!

interface GigabitEthernet1/0/13 switchport access vlan 8 switchport mode access switchport voice vlan 12 switchport port-security maximum 11 switchport port-security switchport port-security aging time 2 switchport port-security violation restrict switchport port-security aging type inactivity ip arp inspection limit rate 100 srr-queue bandwidth share 10 10 60 20 queue-set 2 priority-queue out mls qos trust device cisco-phone mls qos trust cos auto qos voip cisco-phone spanning-tree portfast spanning-tree bpduguard enable service-policy input AutoQoS-Police-CiscoPhone ip verify source ip dhcp snooping limit rate 100

interface GigabitEthernet1/0/14 switchport access vlan 8 switchport mode access switchport voice vlan 12

 switchport port-security maximum 11 switchport port-security switchport port-security aging time 2 switchport port-security violation restrict switchport port-security aging type inactivity ip arp inspection limit rate 100 srr-queue bandwidth share 10 10 60 20 queue-set 2 priority-queue out mls qos trust device cisco-phone mls qos trust cos auto qos voip cisco-phone spanning-tree portfast spanning-tree bpduguard enable service-policy input AutoQoS-Police-CiscoPhone ip verify source ip dhcp snooping limit rate 100

#### !

interface GigabitEthernet1/0/15 switchport access vlan 8 switchport mode access switchport voice vlan 12 switchport port-security maximum 11 switchport port-security switchport port-security aging time 2 switchport port-security violation restrict switchport port-security aging type inactivity ip arp inspection limit rate 100 srr-queue bandwidth share 10 10 60 20 queue-set 2 priority-queue out mls qos trust device cisco-phone mls qos trust cos auto qos voip cisco-phone spanning-tree portfast spanning-tree bpduguard enable

 service-policy input AutoQoS-Police-CiscoPhone ip verify source ip dhcp snooping limit rate 100 ! interface GigabitEthernet1/0/16 switchport access vlan 8 switchport mode access switchport voice vlan 12 switchport port-security maximum 11 switchport port-security switchport port-security aging time 2 switchport port-security violation restrict switchport port-security aging type inactivity ip arp inspection limit rate 100 srr-queue bandwidth share 10 10 60 20 queue-set 2 priority-queue out mls qos trust device cisco-phone mls qos trust cos auto qos voip cisco-phone spanning-tree portfast spanning-tree bpduguard enable service-policy input AutoQoS-Police-CiscoPhone ip verify source ip dhcp snooping limit rate 100 !

```
interface GigabitEthernet1/0/17
```
 switchport access vlan 8 switchport mode access switchport voice vlan 12 switchport port-security maximum 11 switchport port-security switchport port-security aging time 2 switchport port-security violation restrict switchport port-security aging type inactivity ip arp inspection limit rate 100

 srr-queue bandwidth share 10 10 60 20 queue-set 2 priority-queue out mls qos trust device cisco-phone mls qos trust cos auto qos voip cisco-phone spanning-tree portfast spanning-tree bpduguard enable service-policy input AutoQoS-Police-CiscoPhone ip verify source ip dhcp snooping limit rate 100

interface GigabitEthernet1/0/18 switchport access vlan 8 switchport mode access switchport voice vlan 12 switchport port-security maximum 11 switchport port-security switchport port-security aging time 2 switchport port-security violation restrict switchport port-security aging type inactivity ip arp inspection limit rate 100 srr-queue bandwidth share 10 10 60 20 queue-set 2 priority-queue out mls qos trust device cisco-phone mls qos trust cos auto qos voip cisco-phone spanning-tree portfast spanning-tree bpduguard enable service-policy input AutoQoS-Police-CiscoPhone ip verify source ip dhcp snooping limit rate 100 !

interface GigabitEthernet1/0/19 switchport access vlan 8

switchport mode access

 switchport voice vlan 12 switchport port-security maximum 11 switchport port-security switchport port-security aging time 2 switchport port-security violation restrict switchport port-security aging type inactivity ip arp inspection limit rate 100 srr-queue bandwidth share 10 10 60 20 queue-set 2 priority-queue out mls qos trust device cisco-phone mls qos trust cos auto qos voip cisco-phone spanning-tree portfast spanning-tree bpduguard enable service-policy input AutoQoS-Police-CiscoPhone ip verify source ip dhcp snooping limit rate 100

interface GigabitEthernet1/0/20 switchport access vlan 8 switchport mode access switchport voice vlan 12 switchport port-security maximum 11 switchport port-security switchport port-security aging time 2 switchport port-security violation restrict switchport port-security aging type inactivity ip arp inspection limit rate 100 srr-queue bandwidth share 10 10 60 20 queue-set 2 priority-queue out mls qos trust device cisco-phone mls qos trust cos auto qos voip cisco-phone

!

!

 spanning-tree portfast spanning-tree bpduguard enable service-policy input AutoQoS-Police-CiscoPhone ip verify source ip dhcp snooping limit rate 100

interface GigabitEthernet1/0/21 switchport access vlan 8 switchport mode access switchport voice vlan 12 switchport port-security maximum 11

!

 switchport port-security switchport port-security aging time 2 switchport port-security violation restrict switchport port-security aging type inactivity ip arp inspection limit rate 100 srr-queue bandwidth share 10 10 60 20 queue-set 2 priority-queue out mls qos trust device cisco-phone mls qos trust cos auto qos voip cisco-phone spanning-tree portfast spanning-tree bpduguard enable service-policy input AutoQoS-Police-CiscoPhone ip verify source ip dhcp snooping limit rate 100 ! interface GigabitEthernet1/0/22 switchport access vlan 8 switchport mode access switchport voice vlan 12 switchport port-security maximum 11 switchport port-security switchport port-security aging time 2 switchport port-security violation restrict switchport port-security aging type inactivity ip arp inspection limit rate 100

 srr-queue bandwidth share 10 10 60 20 queue-set 2 priority-queue out mls qos trust device cisco-phone mls qos trust cos auto qos voip cisco-phone spanning-tree portfast spanning-tree bpduguard enable service-policy input AutoQoS-Police-CiscoPhone ip verify source ip dhcp snooping limit rate 100 ! interface GigabitEthernet1/0/23 switchport access vlan 8 switchport mode access

 switchport voice vlan 12 switchport port-security maximum 11 switchport port-security switchport port-security aging time 2

 switchport port-security violation restrict switchport port-security aging type inactivity ip arp inspection limit rate 100 srr-queue bandwidth share 10 10 60 20 queue-set 2 priority-queue out mls qos trust device cisco-phone mls qos trust cos auto qos voip cisco-phone spanning-tree portfast spanning-tree bpduguard enable service-policy input AutoQoS-Police-CiscoPhone ip verify source ip dhcp snooping limit rate 100 !

interface GigabitEthernet1/0/24 description Wireless AP Port switchport access vlan 8 switchport mode access switchport voice vlan 12 switchport port-security maximum 11 switchport port-security switchport port-security aging time 2 switchport port-security violation restrict switchport port-security aging type inactivity ip arp inspection limit rate 100 srr-queue bandwidth share 10 10 60 20 queue-set 2 priority-queue out mls qos trust dscp auto qos voip trust spanning-tree portfast spanning-tree bpduguard enable ip verify source ip dhcp snooping limit rate 100 ! interface GigabitEthernet1/0/25 switchport trunk encapsulation dot1q switchport trunk allowed vlan 1,8,12 switchport mode trunk ip arp inspection trust srr-queue bandwidth share 10 10 60 20 queue-set 2 priority-queue out mls qos trust dscp auto qos voip trust

 channel-group 1 mode on spanning-tree link-type point-to-point ip dhcp snooping trust

#### interface GigabitEthernet1/0/26

!

!

 switchport trunk encapsulation dot1q switchport trunk allowed vlan 1,8,12 switchport mode trunk ip arp inspection trust srr-queue bandwidth share 10 10 60 20 queue-set 2 priority-queue out mls qos trust dscp auto qos voip trust channel-group 1 mode on spanning-tree link-type point-to-point ip dhcp snooping trust

interface GigabitEthernet1/0/27 switchport trunk encapsulation dot1q switchport trunk allowed vlan 1,8,12 switchport mode trunk ip arp inspection trust srr-queue bandwidth share 10 10 60 20 queue-set 2 priority-queue out mls qos trust dscp auto qos voip trust channel-group 1 mode on spanning-tree link-type point-to-point ip dhcp snooping trust

! interface GigabitEthernet1/0/28 switchport trunk encapsulation dot1q switchport trunk allowed vlan 1,8,12 switchport mode trunk ip arp inspection trust srr-queue bandwidth share 10 10 60 20 queue-set 2 priority-queue out mls qos trust dscp

 auto qos voip trust channel-group 1 mode on spanning-tree link-type point-to-point ip dhcp snooping trust

#### !

interface GigabitEthernet2/0/1 switchport access vlan 8 switchport mode access switchport voice vlan 12 switchport port-security maximum 11 switchport port-security switchport port-security aging time 2 switchport port-security violation restrict switchport port-security aging type inactivity ip arp inspection limit rate 100 srr-queue bandwidth share 10 10 60 20 srr-queue bandwidth shape 10 0 0 0 queue-set 2 priority-queue out mls qos trust device cisco-phone mls qos trust cos auto qos voip cisco-phone spanning-tree portfast spanning-tree bpduguard enable service-policy input AutoQoS-Police-CiscoPhone ip verify source ip dhcp snooping limit rate 100 ! interface GigabitEthernet2/0/2 switchport access vlan 8 switchport mode access

 switchport voice vlan 12 switchport port-security maximum 11 switchport port-security switchport port-security aging time 2 switchport port-security violation restrict

 switchport port-security aging type inactivity ip arp inspection limit rate 100 srr-queue bandwidth share 10 10 60 20 srr-queue bandwidth shape 10 0 0 0 queue-set 2 priority-queue out mls qos trust device cisco-phone mls qos trust cos auto qos voip cisco-phone spanning-tree portfast spanning-tree bpduguard enable service-policy input AutoQoS-Police-CiscoPhone ip verify source ip dhcp snooping limit rate 100

#### !

interface GigabitEthernet2/0/3 switchport access vlan 8 switchport mode access switchport voice vlan 12 switchport port-security maximum 11 switchport port-security switchport port-security aging time 2 switchport port-security violation restrict switchport port-security aging type inactivity ip arp inspection limit rate 100 srr-queue bandwidth share 10 10 60 20 srr-queue bandwidth shape 10 0 0 0 queue-set 2 priority-queue out mls qos trust device cisco-phone mls qos trust cos auto qos voip cisco-phone spanning-tree portfast spanning-tree bpduguard enable service-policy input AutoQoS-Police-CiscoPhone ip verify source

ip dhcp snooping limit rate 100

! interface GigabitEthernet2/0/4 switchport access vlan 8 switchport mode access switchport voice vlan 12 switchport port-security maximum 11 switchport port-security switchport port-security aging time 2 switchport port-security violation restrict switchport port-security aging type inactivity ip arp inspection limit rate 100 srr-queue bandwidth share 10 10 60 20 srr-queue bandwidth shape 10 0 0 0 queue-set 2 priority-queue out mls qos trust device cisco-phone mls qos trust cos auto qos voip cisco-phone spanning-tree portfast spanning-tree bpduguard enable service-policy input AutoQoS-Police-CiscoPhone ip verify source ip dhcp snooping limit rate 100

#### !

interface GigabitEthernet2/0/5 switchport access vlan 8 switchport mode access switchport voice vlan 12 switchport port-security maximum 11 switchport port-security switchport port-security aging time 2 switchport port-security violation restrict switchport port-security aging type inactivity ip arp inspection limit rate 100 srr-queue bandwidth share 10 10 60 20

srr-queue bandwidth shape 10 0 0 0 queue-set 2 priority-queue out mls qos trust device cisco-phone mls qos trust cos auto qos voip cisco-phone spanning-tree portfast spanning-tree bpduguard enable service-policy input AutoQoS-Police-CiscoPhone ip verify source ip dhcp snooping limit rate 100 !

interface GigabitEthernet2/0/6 switchport access vlan 8 switchport mode access switchport voice vlan 12 switchport port-security maximum 11 switchport port-security switchport port-security aging time 2 switchport port-security violation restrict switchport port-security aging type inactivity ip arp inspection limit rate 100 srr-queue bandwidth share 10 10 60 20 srr-queue bandwidth shape 10 0 0 0 queue-set 2 priority-queue out mls qos trust device cisco-phone mls qos trust cos auto qos voip cisco-phone spanning-tree portfast spanning-tree bpduguard enable service-policy input AutoQoS-Police-CiscoPhone ip verify source ip dhcp snooping limit rate 100

#### interface GigabitEthernet2/0/7

!

 switchport access vlan 8 switchport mode access switchport voice vlan 12 switchport port-security maximum 11 switchport port-security switchport port-security aging time 2 switchport port-security violation restrict switchport port-security aging type inactivity ip arp inspection limit rate 100 srr-queue bandwidth share 10 10 60 20 srr-queue bandwidth shape 10 0 0 0 queue-set 2 priority-queue out mls qos trust device cisco-phone mls qos trust cos auto qos voip cisco-phone spanning-tree portfast spanning-tree bpduguard enable service-policy input AutoQoS-Police-CiscoPhone ip verify source ip dhcp snooping limit rate 100

! interface GigabitEthernet2/0/8 switchport access vlan 8 switchport mode access switchport voice vlan 12 switchport port-security maximum 11 switchport port-security switchport port-security aging time 2 switchport port-security violation restrict switchport port-security aging type inactivity ip arp inspection limit rate 100 srr-queue bandwidth share 10 10 60 20 srr-queue bandwidth shape 10 0 0 0 queue-set 2 priority-queue out

 mls qos trust device cisco-phone mls qos trust cos auto qos voip cisco-phone spanning-tree portfast spanning-tree bpduguard enable service-policy input AutoQoS-Police-CiscoPhone ip verify source

 ip dhcp snooping limit rate 100 ! interface GigabitEthernet2/0/9 switchport access vlan 8 switchport mode access switchport voice vlan 12 switchport port-security maximum 11 switchport port-security switchport port-security aging time 2 switchport port-security violation restrict switchport port-security aging type inactivity ip arp inspection limit rate 100 srr-queue bandwidth share 10 10 60 20 srr-queue bandwidth shape 10 0 0 0 queue-set 2 priority-queue out mls qos trust device cisco-phone mls qos trust cos auto qos voip cisco-phone spanning-tree portfast spanning-tree bpduguard enable service-policy input AutoQoS-Police-CiscoPhone ip verify source ip dhcp snooping limit rate 100 !

interface GigabitEthernet2/0/10 switchport access vlan 8 switchport mode access switchport voice vlan 12

 switchport port-security maximum 11 switchport port-security switchport port-security aging time 2 switchport port-security violation restrict switchport port-security aging type inactivity ip arp inspection limit rate 100 srr-queue bandwidth share 10 10 60 20 srr-queue bandwidth shape 10 0 0 0 queue-set 2 priority-queue out mls qos trust device cisco-phone mls qos trust cos auto qos voip cisco-phone spanning-tree portfast spanning-tree bpduguard enable service-policy input AutoQoS-Police-CiscoPhone ip verify source

ip dhcp snooping limit rate 100

!

!

interface GigabitEthernet2/0/11 switchport access vlan 8 switchport mode access switchport voice vlan 12 switchport port-security maximum 11 switchport port-security switchport port-security aging time 2 switchport port-security violation restrict switchport port-security aging type inactivity ip arp inspection limit rate 100 srr-queue bandwidth share 10 10 60 20 srr-queue bandwidth shape 10 0 0 0 queue-set 2 priority-queue out mls qos trust device cisco-phone mls qos trust cos auto qos voip cisco-phone

 spanning-tree portfast spanning-tree bpduguard enable service-policy input AutoQoS-Police-CiscoPhone ip verify source ip dhcp snooping limit rate 100

interface GigabitEthernet2/0/12 switchport access vlan 8 switchport mode access switchport voice vlan 12 switchport port-security maximum 11 switchport port-security switchport port-security aging time 2 switchport port-security violation restrict switchport port-security aging type inactivity ip arp inspection limit rate 100 srr-queue bandwidth share 10 10 60 20 srr-queue bandwidth shape 10 0 0 0 queue-set 2 priority-queue out mls qos trust device cisco-phone mls qos trust cos auto qos voip cisco-phone spanning-tree portfast spanning-tree bpduguard enable service-policy input AutoQoS-Police-CiscoPhone ip verify source

 ip dhcp snooping limit rate 100 ! interface GigabitEthernet2/0/13 switchport access vlan 8 switchport mode access switchport voice vlan 12 switchport port-security maximum 11 switchport port-security switchport port-security aging time 2 switchport port-security violation restrict switchport port-security aging type inactivity ip arp inspection limit rate 100 srr-queue bandwidth share 10 10 60 20 srr-queue bandwidth shape 10 0 0 0 queue-set 2

 priority-queue out mls qos trust device cisco-phone mls qos trust cos auto qos voip cisco-phone spanning-tree portfast spanning-tree bpduguard enable service-policy input AutoQoS-Police-CiscoPhone ip verify source ip dhcp snooping limit rate 100

! interface GigabitEthernet2/0/14 switchport access vlan 8 switchport mode access switchport voice vlan 12 switchport port-security maximum 11 switchport port-security switchport port-security aging time 2 switchport port-security violation restrict switchport port-security aging type inactivity ip arp inspection limit rate 100 srr-queue bandwidth share 10 10 60 20 srr-queue bandwidth shape 10 0 0 0 queue-set 2 priority-queue out mls qos trust device cisco-phone mls qos trust cos auto qos voip cisco-phone spanning-tree portfast spanning-tree bpduguard enable service-policy input AutoQoS-Police-CiscoPhone

ip verify source

ip dhcp snooping limit rate 100

! interface GigabitEthernet2/0/15 switchport access vlan 8 switchport mode access switchport voice vlan 12 switchport port-security maximum 11 switchport port-security switchport port-security aging time 2 switchport port-security violation restrict switchport port-security aging type inactivity ip arp inspection limit rate 100 srr-queue bandwidth share 10 10 60 20 srr-queue bandwidth shape 10 0 0 0 queue-set 2 priority-queue out mls qos trust device cisco-phone mls qos trust cos auto qos voip cisco-phone spanning-tree portfast spanning-tree bpduguard enable service-policy input AutoQoS-Police-CiscoPhone ip verify source ip dhcp snooping limit rate 100

! interface GigabitEthernet2/0/16 switchport access vlan 8 switchport mode access switchport voice vlan 12 switchport port-security maximum 11 switchport port-security switchport port-security aging time 2 switchport port-security violation restrict switchport port-security aging type inactivity ip arp inspection limit rate 100

srr-queue bandwidth share 10 10 60 20 srr-queue bandwidth shape 10 0 0 0 queue-set 2 priority-queue out mls qos trust device cisco-phone mls qos trust cos auto qos voip cisco-phone spanning-tree portfast spanning-tree bpduguard enable service-policy input AutoQoS-Police-CiscoPhone ip verify source

 ip dhcp snooping limit rate 100 ! interface GigabitEthernet2/0/17 switchport access vlan 8 switchport mode access switchport voice vlan 12 switchport port-security maximum 11 switchport port-security switchport port-security aging time 2 switchport port-security violation restrict switchport port-security aging type inactivity ip arp inspection limit rate 100 srr-queue bandwidth share 10 10 60 20 srr-queue bandwidth shape 10 0 0 0 queue-set 2 priority-queue out mls qos trust device cisco-phone mls qos trust cos auto qos voip cisco-phone spanning-tree portfast spanning-tree bpduguard enable service-policy input AutoQoS-Police-CiscoPhone ip verify source ip dhcp snooping limit rate 100 !

interface GigabitEthernet2/0/18 switchport access vlan 8 switchport mode access switchport voice vlan 12 switchport port-security maximum 11 switchport port-security switchport port-security aging time 2 switchport port-security violation restrict switchport port-security aging type inactivity ip arp inspection limit rate 100 srr-queue bandwidth share 10 10 60 20 srr-queue bandwidth shape 10 0 0 0 queue-set 2 priority-queue out mls qos trust device cisco-phone mls qos trust cos auto qos voip cisco-phone spanning-tree portfast spanning-tree bpduguard enable service-policy input AutoQoS-Police-CiscoPhone ip verify source

ip dhcp snooping limit rate 100

!

!

interface GigabitEthernet2/0/19 switchport access vlan 8 switchport mode access switchport voice vlan 12 switchport port-security maximum 11 switchport port-security switchport port-security aging time 2 switchport port-security violation restrict switchport port-security aging type inactivity ip arp inspection limit rate 100 srr-queue bandwidth share 10 10 60 20 srr-queue bandwidth shape 10 0 0 0 queue-set 2

 priority-queue out mls qos trust device cisco-phone mls qos trust cos auto qos voip cisco-phone spanning-tree portfast spanning-tree bpduguard enable service-policy input AutoQoS-Police-CiscoPhone ip verify source ip dhcp snooping limit rate 100

interface GigabitEthernet2/0/20 switchport access vlan 8 switchport mode access switchport voice vlan 12 switchport port-security maximum 11 switchport port-security switchport port-security aging time 2 switchport port-security violation restrict switchport port-security aging type inactivity ip arp inspection limit rate 100 srr-queue bandwidth share 10 10 60 20 srr-queue bandwidth shape 10 0 0 0 queue-set 2 priority-queue out mls qos trust device cisco-phone mls qos trust cos auto qos voip cisco-phone spanning-tree portfast spanning-tree bpduguard enable service-policy input AutoQoS-Police-CiscoPhone ip verify source

 ip dhcp snooping limit rate 100 !

interface GigabitEthernet2/0/21 switchport access vlan 8 switchport mode access

 switchport voice vlan 12 switchport port-security maximum 11 switchport port-security switchport port-security aging time 2 switchport port-security violation restrict switchport port-security aging type inactivity ip arp inspection limit rate 100 srr-queue bandwidth share 10 10 60 20 srr-queue bandwidth shape 10 0 0 0 queue-set 2 priority-queue out mls qos trust device cisco-phone mls qos trust cos auto qos voip cisco-phone spanning-tree portfast spanning-tree bpduguard enable service-policy input AutoQoS-Police-CiscoPhone ip verify source ip dhcp snooping limit rate 100 ! interface GigabitEthernet2/0/22 switchport access vlan 8 switchport mode access switchport voice vlan 12 switchport port-security maximum 11 switchport port-security switchport port-security aging time 2 switchport port-security violation restrict switchport port-security aging type inactivity ip arp inspection limit rate 100 srr-queue bandwidth share 10 10 60 20

srr-queue bandwidth shape 10 0 0 0 queue-set 2 priority-queue out mls qos trust device cisco-phone mls qos trust cos

 auto qos voip cisco-phone spanning-tree portfast spanning-tree bpduguard enable service-policy input AutoQoS-Police-CiscoPhone

 ip verify source ip dhcp snooping limit rate 100 !

interface GigabitEthernet2/0/23 switchport access vlan 8 switchport mode access switchport voice vlan 12 switchport port-security maximum 11 switchport port-security switchport port-security aging time 2 switchport port-security violation restrict switchport port-security aging type inactivity ip arp inspection limit rate 100 srr-queue bandwidth share 10 10 60 20 srr-queue bandwidth shape 10 0 0 0 queue-set 2 priority-queue out mls qos trust device cisco-phone mls qos trust cos auto qos voip cisco-phone spanning-tree portfast spanning-tree bpduguard enable service-policy input AutoQoS-Police-CiscoPhone ip verify source ip dhcp snooping limit rate 100 !

interface GigabitEthernet2/0/24 switchport access vlan 8 switchport mode access switchport voice vlan 12 switchport port-security maximum 11 switchport port-security

 switchport port-security aging time 2 switchport port-security violation restrict switchport port-security aging type inactivity ip arp inspection limit rate 100 srr-queue bandwidth share 10 10 60 20 srr-queue bandwidth shape 10 0 0 0 queue-set 2 priority-queue out mls qos trust device cisco-phone mls qos trust cos auto qos voip cisco-phone spanning-tree portfast spanning-tree bpduguard enable service-policy input AutoQoS-Police-CiscoPhone

 ip verify source ip dhcp snooping limit rate 100 ! interface GigabitEthernet2/0/25 switchport trunk encapsulation dot1q switchport trunk allowed vlan 1,8,12 switchport mode trunk ip arp inspection trust srr-queue bandwidth share 10 10 60 20 queue-set 2 priority-queue out mls qos trust dscp auto qos voip trust channel-group 1 mode on spanning-tree link-type point-to-point ip dhcp snooping trust ! interface GigabitEthernet2/0/26 switchport trunk encapsulation dot1q switchport trunk allowed vlan 1,8,12 switchport mode trunk ip arp inspection trust srr-queue bandwidth share 10 10 60 20 queue-set 2 priority-queue out mls qos trust dscp auto qos voip trust channel-group 1 mode on spanning-tree link-type point-to-point ip dhcp snooping trust ! interface GigabitEthernet2/0/27 switchport trunk encapsulation dot1q switchport trunk allowed vlan 1,8,12 switchport mode trunk ip arp inspection trust srr-queue bandwidth share 10 10 60 20 queue-set 2 priority-queue out mls qos trust dscp auto qos voip trust channel-group 1 mode on spanning-tree link-type point-to-point

#### interface GigabitEthernet2/0/28

ip dhcp snooping trust

!

```
 switchport trunk encapsulation dot1q
 switchport trunk allowed vlan 1,8,12
 switchport mode trunk
 ip arp inspection trust
 srr-queue bandwidth share 10 10 60 20
 queue-set 2
 priority-queue out 
 mls qos trust dscp
 auto qos voip trust 
 channel-group 1 mode on
 spanning-tree link-type point-to-point
 ip dhcp snooping trust
```

```
!
```

```
interface Vlan1
 ip address 192.168.1.10 255.255.255.0 !
ip default-gateway 192.168.1.1
ip classless
ip http server
ip http secure-server !!
snmp-server community cisco RO
snmp-server community cisco123 RW !
control-plane !!
line con 0
line vty 0 4
 login local
 transport input all
line vty 5 15
 login local
 transport input all !
ntp clock-period 36028011
ntp server 192.168.31.2
end
```
## **Headquarters WAN Router, Cisco ISR 3845**

```
version 12.4
service timestamps debug datetime msec
service timestamps log datetime msec
service password-encryption !
hostname HQ-ISR3845 !
boot-start-marker
boot-end-marker !
card type t1 0 0
logging message-counter syslog
enable secret cisco
enable password cisco !
no aaa new-model
clock timezone UTC -8
clock summer-time UTC recurring
network-clock-participate wic 0 !
ip wccp 61
ip wccp 62
ip cef !
ip domain name cisco.com
ip name-server 192.168.28.10
ip multicast-routing
no ipv6 cef !!
voice-card 0
dsp services dspfarm !
username cisco password cisco123 !
controller T1 0/0/0
clock source internal
cablelength short 110
channel-group 0 timeslots 1-24 !
controller T1 0/0/1
cablelength short 110
pri-group timeslots 1-24 service mgcp !
ip ssh version 2
```

```
class-map match-all Interactive-Video
match ip dscp af41 af42
class-map match-any Network-Control
match ip dscp cs6
match ip dscp cs2
class-map match-all Critical-Data
match ip dscp af21 af22
class-map match-all Call-Signalling
match ip dscp cs3
class-map match-all Voice
match ip dscp ef !
policy-map Lan-Edge
class class-default
set cos dscp
policy-map WAN
class Voice
priority percent 7
compress header ip rtp
class Interactive-Video
priority percent 31
class Network-Control
bandwidth percent 5
class Critical-Data
bandwidth percent 25
random-detect dscp-based
class Call-Signalling
bandwidth percent 5
class class-default
bandwidth percent 25
random-detect !
interface Loopback0
ip address 192.168.1.12 255.255.255.255 !
interface Port-channel1
no ip address
hold-queue 150 in !!
interface Port-channel1.31
encapsulation dot1Q 31
ip address 192.168.31.2 255.255.255.0
ip wccp 61 redirect in
ip pim sparse-mode
service-policy output Lan-Edge
```
!

## **Headquarters WAN Router, Cisco ISR 3845**

#### !

!

!

```
interface GigabitEthernet0/0
no ip address
duplex auto
speed auto
media-type rj45
channel-group 1
!
```
! interface GigabitEthernet0/0.31 channel-group 1

```
interface GigabitEthernet0/1
no ip address
duplex auto
speed auto
```
media-type rj45 channel-group 1 !

```
!
interface GigabitEthernet0/1.31
channel-group 1
!
```

```
interface Serial0/0/0:0
ip address 10.0.1.1 255.255.255.252
ip wccp 62 redirect in
ip pim sparse-mode
load-interval 30
max-reserved-bandwidth 100
service-policy output WAN
```

```
interface Serial0/0/1:23
no ip address
encapsulation hdlc
isdn switch-type primary-ni
isdn incoming-voice voice
isdn bind-l3 ccm-manager
no cdp enable
!
router eigrp 1
network 10.0.1.0 0.0.0.255
network 192.168.0.0 0.0.255.255
no auto-summary
!
ip http server
```

```
ip http secure-server
```
!

!

!

ip pim rp-address 192.168.31.1 !

```
snmp-server community cisco RO
snmp-server community cisco123 RW
!
```

```
control-plane
voice-port 0/0/1:23
```
ccm-manager redundant-host cucm1 ccm-manager mgcp ccm-manager fax protocol cisco ccm-manager music-on-hold ccm-manager config server cucm1.cisco.com cucm2.cisco.com ccm-manager config ccm-manager sccp local Port-channel1 ! mgcp

mgcp call-agent cucm2 2427 service-type mgcp version 0.1 mgcp rtp unreachable timeout 1000 action notify mgcp modem passthrough voip mode nse mgcp package-capability rtp-package mgcp package-capability sst-package mgcp package-capability pre-package no mgcp package-capability res-package no mgcp timer receive-rtcp mgcp sdp simple mgcp fax t38 ecm mgcp rtp payload-type g726r16 static ! mgcp profile default !

```
sccp local Port-channel1.31
sccp ccm 192.168.28.20 identifier 1 priority 2 version 7.0
sccp ccm 192.168.29.20 identifier 2 priority 1 version 7.0
sccp
!
```
sccp ccm group 1 bind interface Port-channel1.31 associate ccm 2 priority 1 associate ccm 1 priority 2

associate profile 1 register hq conf switchback method graceful switchback interval 60

# **Headquarters WAN Router, Cisco ISR 3845**

```
!
```
dspfarm profile 1 conference description HQ Conference Bridges codec g711ulaw codec g711alaw codec g729ar8 codec g729abr8 codec g729r8 codec g729br8 codec g722-64 codec ilbc maximum sessions 2 associate application SCCP ! line con 0 line aux 0 line vty 0 4 login local transport input all ! scheduler allocate 20000 1000 ntp master end

```
version 12.4
service timestamps debug datetime msec
service timestamps log datetime msec
service password-encryption
!
hostname Branch1_ISR2811
!
boot-start-marker
boot-end-marker
!
card type t1 0 0
logging message-counter syslog
enable secret cisco123
enable password cisco
!
no aaa new-model
network-clock-participate wic 0
network-clock-select 1 T1 0/0/0
!
ip wccp 61
ip wccp 62
!
!
ip cef
ip dhcp excluded-address 192.168.64.1 192.168.64.10
ip dhcp excluded-address 192.168.65.1 192.168.65.10
ip dhcp excluded-address 192.168.66.1 192.168.66.10
ip dhcp excluded-address 192.168.67.1 192.168.67.10
!
ip dhcp pool access
network 192.168.64.0 255.255.255.0
default-router 192.168.64.1
dns-server 192.168.28.10
domain-name cisco.com
!
ip dhcp pool voice
network 192.168.65.0 255.255.255.0
domain-name cisco.com
dns-server 192.168.28.10
default-router 192.168.65.1
option 150 ip 192.168.28.20 192.168.29.20
!
ip dhcp pool Wireless_Access
network 192.168.69.0 255.255.255.0
domain-name cisco.com
dns-server 192.168.28.10
```

```
default-router 192.168.69.1
!
ip dhcp pool Wireless_Voice
network 192.168.70.0 255.255.255.0
domain-name cisco.com
dns-server 192.168.28.10
default-router 192.168.70.1
option 150 ip 192.168.28.20 192.168.29.20
!
!
ip domain name cisco.com
ip name-server 192.168.28.10
ip multicast-routing
no ipv6 cef
!
isdn switch-type primary-ni
!
voice service voip
 fax protocol cisco
 sip
  bind control source-interface FastEthernet0/0.65
  bind media source-interface FastEthernet0/0.65
!
!
voice class codec 1
 codec preference 1 g711ulaw
 codec preference 2 g711alaw
 codec preference 3 g729r8
 codec preference 4 ilbc
voice-card 0
dsp services dspfarm
!
username cisco password cisco123
application
global
service alternate Default
```
! username cisco password cisco123

!

controller T1 0/0/0 clock source line primary cablelength short 110 channel-group 0 timeslots 1-24

#### !

controller T1 0/0/1 cablelength short 110 pri-group timeslots 1-24 ! ip ssh version 2 ! class-map match-all Interactive-Video match ip dscp af41 af42 class-map match-any Network-Control match ip dscp cs6 match ip dscp cs2 class-map match-all Critical-Data match ip dscp af21 af22 class-map match-all Call-Signalling match ip dscp cs3 match ip dscp af31 class-map match-all Voice match ip dscp ef ! ! policy-map Lan-Edge class class-default set cos dscp policy-map WAN class Voice priority percent 10 compress header ip rtp class Interactive-Video priority percent 35 class Network-Control bandwidth percent 5 class Call-Signalling bandwidth percent 5 class Critical-Data bandwidth percent 15 random-detect dscp-based class class-default bandwidth percent 25 random-detect ! interface Loopback0 ip address 192.168.1.65 255.255.255.252 ! interface FastEthernet0/0 no ip address

#### duplex auto speed auto ! interface FastEthernet0/0.64 description Access subnet encapsulation dot1Q 64 ip address 192.168.64.1 255.255.255.0 ip wccp 61 redirect in ip pim sparse-mode ids-service-module monitoring promiscuous access-list 199 service-policy output Lan-Edge ! interface FastEthernet0/0.65 description Voice Subnet encapsulation dot1Q 65 ip address 192.168.65.1 255.255.255.0 ip pim sparse-mode service-policy output Lan-Edge ! ! interface FastEthernet0/0.69 description Wireless Access encapsulation dot1Q 69 ip address 192.168.69.1 255.255.255.0 service-policy output Lan-Edge ! interface FastEthernet0/0.70 description Wireless Voice encapsulation dot1Q 70 ip address 192.168.70.1 255.255.255.0 service-policy output Lan-Edge ! interface FastEthernet0/1 no ip address duplex auto speed auto ! interface Serial0/0/0:0 ip address 10.0.1.2 255.255.255.252 ip wccp 62 redirect out ip pim sparse-mode load-interval 30 max-reserved-bandwidth 100 service-policy output WAN

! interface Serial0/0/1:23

no ip address encapsulation hdlc isdn switch-type primary-ni isdn incoming-voice voice no cdp enable !

interface Integrated-Service-Engine1/0 ip address 192.168.68.1 255.255.255.0 service-module ip address 192.168.68.2 255.255.255.0 service-module ip default-gateway 192.168.68.1

! interface IDS-Sensor0/0 ip unnumbered Loopback0 service-module fail-open hold-queue 60 out !

router eigrp 1 network 10.0.1.0 0.0.0.255 network 192.168.0.0 0.0.255.255 no auto-summary !

ip route 192.168.1.66 255.255.255.255 IDS-Sensor0/0 ip http server ip http secure-server

ip pim rp-address 192.168.31.1

! access-list 199 permit tcp any any eq 443 access-list 199 deny ip any any

snmp-server community cisco RO snmp-server community cisco123 RW !

control-plane

!

!

!

!

!

voice-port 0/0/1:23

! dial-peer voice 100 voip description SIP TRUNK to CUCM1 preference 2 destination-pattern 1408555.... voice-class codec 1 session protocol sipv2 session target ipv4:192.168.28.20 incoming called-number .

dial-peer voice 101 voip description SIP TRUNK to CUCM2 preference 1 destination-pattern 1408555.... voice-class codec 1 session protocol sipv2 session target ipv4:192.168.29.20 incoming called-number . ! dial-peer voice 123 pots incoming called-number . direct-inward-dial ! dial-peer voice 911 pots destination-pattern 911 port 0/0/1:23 forward-digits 3 ! dial-peer voice 9911 pots destination-pattern 9911 port 0/0/1:23 forward-digits 3 ! dial-peer voice 7 pots destination-pattern 9[2-9]...... port 0/0/1:23 forward-digits 7 ! dial-peer voice 11 pots destination-pattern  $91[2-9]$ ..[2-9]...... port 0/0/1:23 forward-digits 11 ! dial-peer voice 9011 pots destination-pattern 9011T incoming called-number . direct-inward-dial port 0/0/1:23 prefix 011 ! ! sccp local FastEthernet0/0.65

sccp ccm 192.168.28.20 identifier 1 priority 2 version 7.0 sccp ccm 192.168.29.20 identifier 2 priority 1 version 7.0 sccp !

```
sccp ccm group 1
```

```
bind interface FastEthernet0/0.65
associate ccm 2 priority 1
associate ccm 1 priority 2
associate profile 1 register br1_conf
switchback method graceful
switchback interval 60 !
dspfarm profile 1 conference
description Branch 1 Conference Bridges
codec g711ulaw
codec g711alaw
codec g729ar8
codec g729abr8
codec g729r8
codec g729br8
maximum sessions 4
associate application SCCP !
gateway
timer receive-rtp 1200 !
call-manager-fallback
max-conferences 8 gain -6
transfer-system full-consult
ip source-address 192.168.65.1 port 2000 !
line con 0
line aux 0 !
line vty 0 4
login local
transport input all !
scheduler allocate 20000 1000
ntp server 192.168.31.2
end
```
# **Branch Switch, Cisco Catalyst 3560**

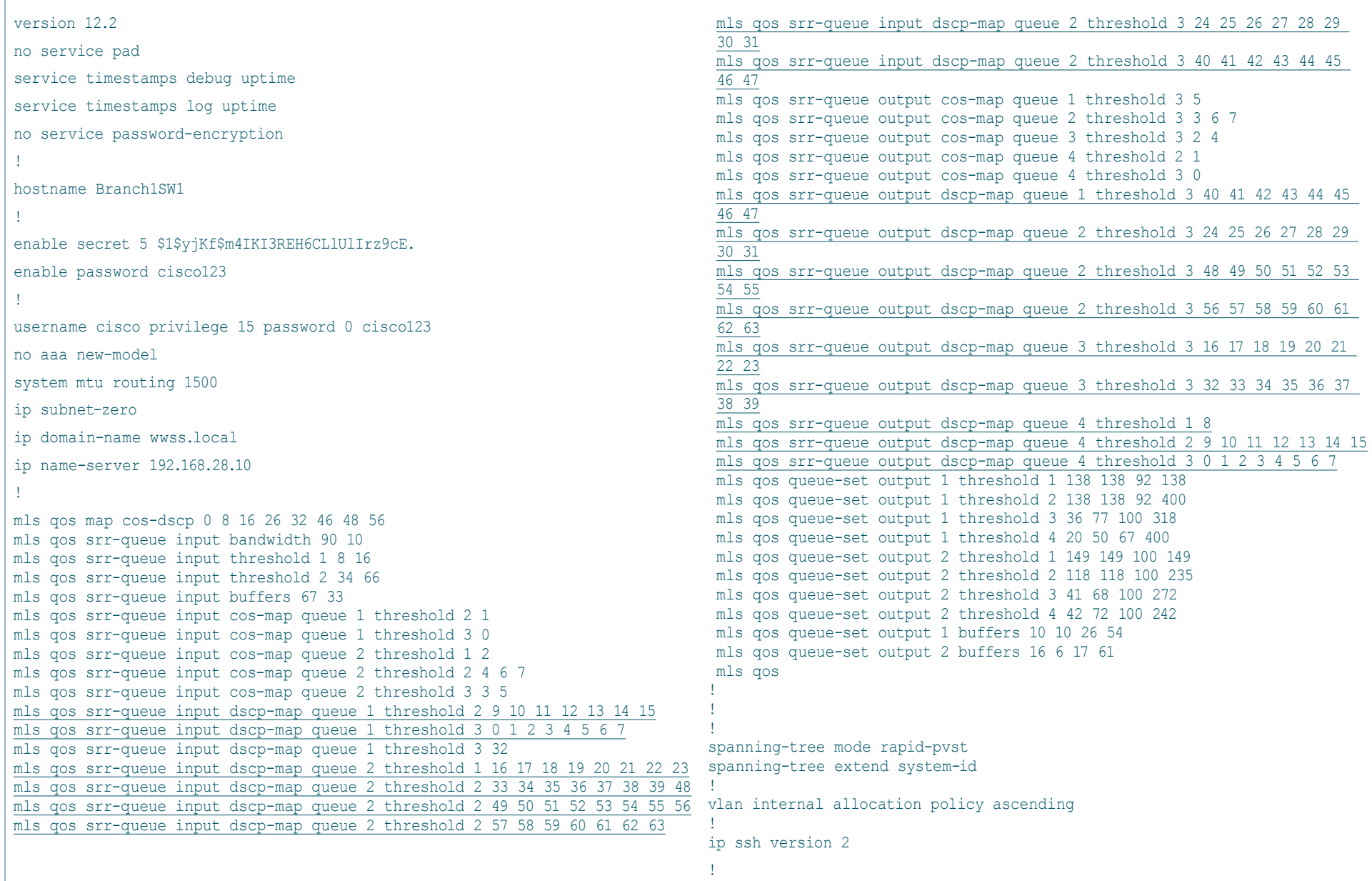

#### **Branch Switch, Cisco Catalyst 3560**

interface FastEthernet0/1 switchport access vlan 64 switchport mode access switchport voice vlan 65 switchport port-security maximum 10 switchport port-security switchport port-security aging time 2 switchport port-security violation restrict switchport port-security aging type inactivity ip arp inspection limit rate 100 srr-queue bandwidth share 10 10 60 20 srr-queue bandwidth shape 10 0 0 0 mls qos trust device cisco-phone mls qos trust cos auto qos voip cisco-phone macro description cisco-phone spanning-tree portfast spanning-tree bpduguard enable ip verify source ip dhcp snooping limit rate 100 ! Same configuration FA port  $0/1-0/4$ , 6, 7 !

interface FastEthernet0/5 description Wireless Access Point switchport trunk encapsulation dot1q switchport trunk native vlan 64 switchport trunk allowed vlan 64,69,70 switchport mode trunk srr-queue bandwidth share 10 10 60 20 priority-queue out mls qos trust dscp auto qos voip trust spanning-tree bpduguard enable !

interface FastEthernet0/8 switchport trunk encapsulation dot1q switchport trunk native vlan 64 switchport trunk allowed vlan 1,64,65,69,70 switchport mode trunk !

interface GigabitEthernet0/1 switchport trunk encapsulation dot1q switchport mode trunk spanning-tree link-type point-to-point !

interface Vlan1 no ip address ! interface Vlan64 ip address 192.168.64.8 255.255.255.0 ! interface Vlan65 no ip address ! interface Vlan66 no ip address ! interface Vlan67 no ip address ! interface Vlan69 no ip address ! interface Vlan70 no ip address ! ip default-gateway 192.168.64.1 ip classless ip http server ip http secure-server ! snmp-server community cisco RO snmp-server community cisco123 RW snmp-server community cisco@es0 RO snmp-server community cisco123@es0 RW ! control-plane !! line con 0 line vty 0 4 login local transport input all line vty 5 15 login local transport input all ! end

```
ASA Version 8.0(4)<br>!
hostname ASA5510
domain-name wwss.local
enable password cisco123
passwd cisco123
names
name 192.168.0.0 Internal
name 192.168.28.10 DNS_Server
name 192.168.30.128 VPN-Pool !
interface Ethernet0/0
 no nameif
 no security-level
 no ip address !
interface Ethernet0/0.16
 vlan 16
 nameif guest
 security-level 0
 ip address 192.168.16.254 255.255.255.0 standby 192.168.16.253 !
interface Ethernet0/0.31
 vlan 31
 nameif inside
 security-level 100
 ip address 192.168.31.254 255.255.255.0 standby 192.168.31.253 !
interface Ethernet0/1
 nameif DMZ
 security-level 50
 ip address 192.168.30.65 255.255.255.192 standby 192.168.30.66 !
interface Ethernet0/2
 description LAN/STATE Failover Interface !
interface Ethernet0/3
 nameif outside
 security-level 0
 ip address 10.194.40.56 255.255.255.0 standby 10.194.40.55 !
interface Management0/0
 shutdown
 no nameif
 no security-level
 no ip address !
```

```
ASA Version 8.0(4)<br>!
hostname ASA5510
domain-name wwss.local
enable password cisco123
passwd cisco123
names
name 192.168.0.0 Internal
name 192.168.28.10 DNS_Server
name 192.168.30.128 VPN-Pool !
interface Ethernet0/0
 no nameif
 no security-level
 no ip address !
interface Ethernet0/0.16
 vlan 16
 nameif guest
 security-level 0
 ip address 192.168.16.254 255.255.255.0 standby 192.168.16.253 !
interface Ethernet0/0.31
 vlan 31
 nameif inside
 security-level 100
 ip address 192.168.31.254 255.255.255.0 standby 192.168.31.253 !
interface Ethernet0/1
 nameif DMZ
 security-level 50
 ip address 192.168.30.65 255.255.255.192 standby 192.168.30.66 !
interface Ethernet0/2
 description LAN/STATE Failover Interface !
interface Ethernet0/3
 nameif outside
 security-level 0
 ip address 10.194.40.56 255.255.255.0 standby 10.194.40.55 !
interface Management0/0
 shutdown
 no nameif
 no security-level
 no ip address !
```
 ftp mode passive dns domain-lookup inside dns server-group DefaultDNS name-server DNS\_Server domain-name wwss.local same-security-traffic permit inter-interface object-group service DM\_INLINE\_TCP\_1 tcp port-object eq https port-object eq ssh object-group network DM\_INLINE\_NETWORK\_1 network-object 192.168.192.0 255.255.255.0 network-object VPN-Pool 255.255.255.128 access-list inside access in extended permit ip any any access-list outside access in extended permit tcp any 10.194.40.0 255.255.255.0 object-group DM\_INLINE\_TCP\_1 access-list outside\_access\_in extended permit icmp any any access-list inside\_mpc extended permit ip Internal 255.255.0.0 any access-list outside\_mpc extended permit ip any Internal 255.255.0.0 access-list inside nat0 outbound extended permit ip Internal 255.255.0.0 object-group DM\_INLINE\_NETWORK\_1 access-list quest access in extended permit udp any 192.168.16.0 255.255.255.0 eq bootpc access-list quest access in extended deny ip any Internal 255.255.0.0 access-list guest\_access\_in extended permit ip 192.168.16.0 255.255.255.0 any access-list RA\_SplitTunnelACL standard permit Internal 255.255.0.0 pager lines 24 logging enable logging asdm informational mtu guest 1500 mtu inside 1500 mtu DMZ 1500 mtu outside 1500 ip local pool VPN-Pool 192.168.30.129-192.168.30.254 mask 255.255.255.128 failover failover lan unit primary failover lan interface failover Ethernet0/2 failover polltime unit 1 holdtime 3 failover polltime interface 1 holdtime 5 failover replication http failover link failover Ethernet0/2 failover interface ip failover 192.168.30.1 255.255.255.252 standby 192.168.30.2 monitor-interface inside icmp unreachable rate-limit 1 burst-size 1 asdm image disk0:/asdm-615.bin no asdm history enable arp timeout 14400 global (outside) 1 interface nat (guest) 1 192.168.16.0 255.255.255.0 nat (inside) 0 access-list inside nat0 outbound nat (inside) 1 Internal 255.255.0.0

access-group guest\_access\_in in interface guest access-group outside access in in interface outside ! router eigrp 1 network Internal 255.255.0.0 passive-interface guest passive-interface DMZ passive-interface outside redistribute static ! route outside 0.0.0.0 0.0.0.0 10.194.40.1 1 timeout xlate 3:00:00 timeout conn 1:00:00 half-closed 0:10:00 udp 0:02:00 icmp 0:00:02 timeout sunrpc 0:10:00 h323 0:05:00 h225 1:00:00 mgcp 0:05:00 mgcp-pat 0:05:00 timeout sip  $0:30:00$  sip media  $0:02:00$  sip-invite  $0:03:00$  sip-disconnect 0:02:00 timeout sip-provisional-media 0:02:00 uauth 0:05:00 absolute dynamic-access-policy-record DfltAccessPolicy aaa-server AD protocol nt aaa-server AD (inside) host DNS\_Server nt-auth-domain-controller 192.168.28.10 aaa authentication telnet console LOCAL aaa authentication ssh console LOCAL http server enable http Internal 255.255.0.0 inside http 0.0.0.0 0.0.0.0 outside http redirect outside 80 no snmp-server location no snmp-server contact snmp-server enable traps snmp authentication linkup linkdown coldstart service resetoutside crypto ipsec transform-set ESP-3DES-SHA esp-3des esp-sha-hmac crypto ipsec transform-set ESP-AES-128-SHA esp-aes esp-sha-hmac crypto ipsec transform-set 5505SET esp-3des esp-md5-hmac crypto ipsec security-association lifetime seconds 28800 crypto ipsec security-association lifetime kilobytes 4608000 crypto dynamic-map SYSTEM\_DEFAULT\_CRYPTO\_MAP 65535 set pfs group1 crypto dynamic-map SYSTEM\_DEFAULT\_CRYPTO\_MAP 65535 set transform-set ESP-AES-128-SHA ESP-3DES-SHA crypto dynamic-map SYSTEM\_DEFAULT\_CRYPTO\_MAP 65535 set security-association lifetime seconds 28800 crypto dynamic-map SYSTEM\_DEFAULT\_CRYPTO\_MAP 65535 set security-association lifetime kilobytes 4608000 crypto dynamic-map SYSTEM\_DEFAULT\_CRYPTO\_MAP 65535 set reverse-route crypto dynamic-map CAB\_MAP 10 set security-association lifetime seconds 28800 crypto dynamic-map CAB\_MAP 10 set security-association lifetime kilobytes

#### 4608000

crypto dynamic-map 5505DYN-MAP 5 set transform-set 5505SET crypto dynamic-map 5505DYN-MAP 5 set security-association lifetime seconds 28800 crypto dynamic-map 5505DYN-MAP 5 set security-association lifetime kilobytes 4608000 crypto dynamic-map 5505DYN-MAP 5 set reverse-route crypto map outisde\_map 10 set security-association lifetime seconds 28800 crypto map outisde\_map 10 set security-association lifetime kilobytes 4608000 crypto map outside\_map 65535 ipsec-isakmp dynamic SYSTEM\_DEFAULT\_ CRYPTO\_MAP crypto map 5505MAP 60 ipsec-isakmp dynamic 5505DYN-MAP crypto map 5505MAP interface outside crypto ca trustpoint ASDM\_TrustPoint0 enrollment self subject-name CN=ASA5510 crl configure crypto ca certificate chain ASDM\_TrustPoint0 crypto isakmp enable outside crypto isakmp policy 10 authentication pre-share encryption 3des hash sha group 2 lifetime 86400 crypto isakmp policy 65535 authentication pre-share encryption 3des hash sha group 2 lifetime 86400 telnet Internal 255.255.0.0 inside telnet timeout 5 ssh 0.0.0.0 0.0.0.0 inside ssh 0.0.0.0 0.0.0.0 outside ssh timeout 60 ssh version 2 console timeout 0 dhcpd address 192.168.16.11-192.168.16.250 guest dhcpd dns 171.68.226.120 171.68.235.228 interface guest dhcpd domain cisco.com interface guest dhcpd enable guest ! dhcprelay timeout 60 threat-detection basic-threat

threat-detection statistics port threat-detection statistics protocol threat-detection statistics access-list

no threat-detection statistics tcp-intercept webvpn enable outside csd image disk0:/securedesktop-asa-3.3.0.151-k9.pkg svc image disk0:/anyconnect-win-2.2.0140-k9.pkg 1 svc enable group-policy 5505Group internal group-policy 5505Group attributes vpn-tunnel-protocol IPSec svc ip-comp enable split-tunnel-policy tunnelspecified split-tunnel-network-list value RA\_SplitTunnelACL nem enable group-policy DfltGrpPolicy attributes dns-server value 192.168.28.10 vpn-tunnel-protocol IPSec svc webvpn split-tunnel-policy tunnelspecified split-tunnel-network-list value RA\_SplitTunnelACL address-pools value VPN-Pool username 5505site1 password cisco123 username 5505site1 attributes vpn-group-policy 5505Group username 5505site2 password cisco123 username 5505site2 attributes vpn-group-policy 5505Group username user1 password cisco123 username user2 password cisco123 username user3 password cisco123 username cisco password cisco123

tunnel-group DefaultRAGroup general-attributes address-pool VPN-Pool authentication-server-group AD LOCAL tunnel-group DefaultRAGroup ipsec-attributes pre-shared-key cisco123 tunnel-group DefaultWEBVPNGroup general-attributes

address-pool VPN-Pool authentication-server-group AD LOCAL default-group-policy 5505Group tunnel-group RA5505 type remote-access tunnel-group RA5505 general-attributes default-group-policy 5505Group

tunnel-group RA5505 ipsec-attributes pre-shared-key cisco123 ! class-map inside-class match access-list inside\_mpc class-map inspection\_default match default-inspection-traffic class-map outside-class match access-list outside\_mpc !! policy-map type inspect dns preset\_dns\_map parameters message-length maximum 512 policy-map IDS-Inside class inside-class ips promiscuous fail-open sensor vs0 policy-map global\_policy class inspection default inspect dns preset dns map inspect ftp inspect h323 h225 inspect h323 ras inspect netbios inspect rsh inspect rtsp inspect skinny inspect esmtp inspect sqlnet inspect sunrpc inspect tftp inspect sip inspect xdmcp policy-map IDS-Outside class outside-class ips promiscuous fail-open sensor vs0 ! service-policy global policy global service-policy IDS-Inside interface inside service-policy IDS-Outside interface outside prompt hostname context Cryptochecksum:0b8211296b3883fa5bbf59027077ed2c

: end

## **Headquarters Intrusion Protection, Cisco IPS-SSM**

```
! ------------------------------
! Current configuration last modified Fri Dec 12 10:20:56 2008
! ------------------------------
! Version 6.2(1)
! Host: 
! Realm Keys key1.0 
! Signature Definition: 
! Signature Update S369.0 2008-12-06 
! Virus Update V1.4 2007-03-02 
! ------------------------------
service interface
exit
! ------------------------------
service authentication
exit
! ------------------------------
service event-action-rules rules0
exit
! ------------------------------ 
service host
network-settings
host-ip 192.168.1.57/24,192.168.1.1
host-name IPSSSM20B
telnet-option disabled
access-list 192.168.0.0/16 
exit
time-zone-settings
offset 0
standard-time-zone-name UTC
exit
ntp-option enabled-ntp-unauthenticated
ntp-server 192.168.31.2
exit
summertime-option recurring
summertime-zone-name UTC
exit
auto-upgrade
cisco-server enabled
schedule-option periodic-schedule
start-time 10:00:00
interval 4
exit
user-name cisco
password cisco123
cisco-url https://198.133.219.25//cgi-bin/front.x/ida/locator/locator.pl
exit
```
 $\rho$ xit exit ! ----------------------------- service logger exit ! ----------------------------- service network-access exit ! ----------------------------- service notification exit ! ----------------------------- service signature-definition sig0 exit ! ----------------------------- service ssh-known-hosts exit ! ----------------------------- service trusted-certificates exit ! ----------------------------- service web-server exit ! ----------------------------- service anomaly-detection ad0 exit ! ----------------------------- service external-product-interface exit ! ----------------------------- service health-monitor exit ! ----------------------------- service analysis-engine virtual-sensor vs0 physical-interface GigabitEthernet0/1 exit exit

! ------------------------------ ! Current configuration last modified Tue Oct 28 19:08:36 2008 ! ------------------------------ ! Version 6.2(1) ! Host: ! Realm Keys key1.0 ! Signature Definition: ! Signature Update S372.0 2008-12-10 ! Virus Update V1.4 2007-03-02 ! ----------------------------- service interface physical-interfaces GigabitEthernet0/0 no description admin-state enabled duplex auto speed auto default-vlan 0 alt-tcp-reset-interface none exit physical-interfaces GigabitEthernet0/1 no description admin-state disabled duplex auto speed auto default-vlan 0 alt-tcp-reset-interface none exit bypass-mode off exit ! ----------------------------- service authentication exit ! ----------------------------- service event-action-rules rules0 overrides deny-packet-inline override-item-status Enabled risk-rating-range 75-100 exit overrides produce-alert override-item-status Enabled exit exit ! ----------------------------- service host network-settings host-ip 192.168.1.55/24,192.168.1.1

host-name IPS4255 telnet-option enabled access-list 0.0.0.0/0  $ext{e}$ time-zone-settings offset 0 standard-time-zone-name UTC exit ntp-option enabled-ntp-unauthenticated ntp-server 192.168.31.2 exit summertime-option recurring summertime-zone-name UTC exit auto-upgrade cisco-server enabled schedule-option periodic-schedule start-time 10:00:00 interval 4 exit user-name cisco password cisco123 cisco-url https://198.133.219.25//cgi-bin/front.x/ida/locator/locator.pl exit exit exit ! ----------------------------- service logger exit ! ----------------------------- service network-access exit ! ----------------------------- service notification exit ! ----------------------------- service signature-definition sig0 signatures 1315 0 engine normalizer event-action produce-alert exit exit signatures 1316 0 engine normalizer event-action produce-alert exit

status enabled true exit exit signatures 1330 16 status enabled true exit exit signatures 2000 0 status enabled true exit exit signatures 2004 0 status enabled true exit exit signatures 3327 12 status enabled false exit exit signatures 5429 0 status enabled false exit exit signatures 5759 3 status enabled false exit exit exit ! ----------------------------- service ssh-known-hosts exit ! ----------------------------- service trusted-certificates exit ! ----------------------------- service web-server exit ! ----------------------------- service anomaly-detection ad0 exit

! ----------------------------- service external-product-interface exit ! ----------------------------- service health-monitor exit

! ------------------------------

service analysis-engine virtual-sensor vs0 physical-interface GigabitEthernet0/0 subinterface-number 0

## **Branch WAN Intrusion Protection, Cisco IPS-AIM**

```
! ------------------------------
! Current configuration last modified Fri Dec 12 17:38:59 2008
! ------------------------------
! Version 6.2(1)
! Host: 
! Realm Keys key1.0 
! Signature Definition: 
! Signature Update S373.0 2008-12-18 
! Virus Update V1.4 2007-03-02 
! ------------------------------
service interface
exit
```
! ----------------------------- service authentication

exit ! ------------------------------

```
service event-action-rules rules0
exit
```
! ------------------------------

service host network-settings host-ip 192.168.1.66/30,192.168.1.65 host-name IPSAIM telnet-option disabled access-list 192.168.0.0/16 exit time-zone-settings offset 0 standard-time-zone-name UTC exit ntp-option enabled-ntp-unauthenticated ntp-server 192.168.31.2 exit summertime-option recurring summertime-zone-name UTC exit

```
auto-upgrade
cisco-server enabled
schedule-option periodic-schedule
start-time 10:00:00
interval 4
ext{e}user-name cisco
password cisco123
cisco-url https://198.133.219.25//cgi-bin/front.x/ida/locator/locator.pl
exit
exit
```
#### $\rho$ xit

```
! ------------------------------
service logger
exit
! ------------------------------
service network-access
exit
! ------------------------------
service notification
exit
! ------------------------------
service signature-definition sig0
exit
! ------------------------------
service ssh-known-hosts
\rhoxit
! ------------------------------
service trusted-certificates
exit
! ------------------------------
service web-server
\rhoxit
! ------------------------------
service anomaly-detection ad0
exit
! ------------------------------
service external-product-interface
exit
! ------------------------------
service health-monitor
```
exit ! ----------------------------- service analysis-engine virtual-sensor vs0 physical-interface GigabitEthernet0/1  $ext{e}$ exit

#### **Secure Teleworker Access, Cisco ASA 5505**

#### ASA Version 8.0(4)

```
!
hostname ASA5505
domain-name wwss.local
enable password 9jNfZuG3TC5tCVH0 encrypted
passwd 2KFQnbNIdI.2KYOU encrypted
names
!
```
interface Vlan1 nameif inside security-level 100 ip address 192.168.192.1 255.255.255.0 !

interface Vlan2 nameif outside security-level 0 ip address dhcp setroute

! interface Ethernet0/0 switchport access vlan 2

!

interface Ethernet0/1

interface Ethernet0/2

!

!

! interface Ethernet0/3

! interface Ethernet0/4

! interface Ethernet0/5

interface Ethernet0/6

! interface Ethernet0/7 !

boot system disk0:/asa804-k8.bin

ftp mode passive dns server-group DefaultDNS domain-name wwss.local pager lines 24 logging asdm informational mtu inside 1500 mtu outside 1500 no failover icmp unreachable rate-limit 1 burst-size 1 asdm image disk0:/asdm-615.bin no asdm history enable

arp timeout 14400 global (outside) 1 interface nat (inside) 1 0.0.0.0 0.0.0.0 timeout xlate 3:00:00 timeout conn 1:00:00 half-closed 0:10:00 udp 0:02:00 icmp 0:00:02 timeout sunrpc 0:10:00 h323 0:05:00 h225 1:00:00 mgcp 0:05:00 mgcp-pat 0:05:00 timeout sip 0:30:00 sip media 0:02:00 sip-invite 0:03:00 sip-disconnect 0:02:00 timeout sip-provisional-media 0:02:00 uauth 0:05:00 absolute dynamic-access-policy-record DfltAccessPolicy http server enable http 192.168.192.0 255.255.255.0 inside http 0.0.0.0 0.0.0.0 outside no snmp-server location no snmp-server contact snmp-server enable traps snmp authentication linkup linkdown coldstart crypto ipsec security-association lifetime seconds 28800 crypto ipsec security-association lifetime kilobytes 4608000 crypto isakmp policy 65535 authentication pre-share encryption 3des hash sha group 2 lifetime 86400 telnet 192.168.0.0 255.255.0.0 inside telnet 192.168.0.0 255.255.0.0 outside telnet timeout 5 ssh timeout 5 console timeout 0 dhcpd auto config outside dhcpd option 150 ip 192.168.28.20 ! dhcpd address 192.168.192.2-192.168.192.254 inside dhcpd dns 192.168.28.10 interface inside

! vpnclient server 10.194.40.56 vpnclient mode network-extension-mode vpnclient nem-st-autoconnect vpnclient vpngroup RA5505 password \*\*\*\*\*\*\*\* vpnclient username 5505site1 password \*\*\*\*\*\*\*\* vpnclient enable threat-detection basic-threat threat-detection statistics access-list no threat-detection statistics tcp-intercept username cisco password ffIRPGpDSOJh9YLq encrypted privilege 15

dhcpd domain wwss.local interface inside

dhcpd enable inside

!

# **Secure Teleworker Access, Cisco ASA 5505**

```
class-map inspection_default
match default-inspection-traffic !!
policy-map type inspect dns preset_dns_map
 parameters
  message-length maximum 512
policy-map global_policy
class inspection default
 inspect dns preset dns map
   inspect ftp 
   inspect h323 h225 
   inspect h323 ras 
   inspect netbios 
   inspect rsh 
   inspect rtsp 
   inspect skinny 
   inspect esmtp 
  inspect sqlnet 
  inspect sunrpc 
  inspect tftp 
  inspect sip 
 inspect xdmcp !
service-policy global policy global
prompt hostname context 
Cryptochecksum:c256a7baab527829ece847b81b8f5100
: end
```
# $(1)$  $(1)$ **CISCO**

Americas Headquarters Cisco Systems, Inc. San Jose, CA

Asia Pacific Headquarters Cisco Systems (USA) Pte. Ltd. Singapore

Europe Headquarters Cisco Systems International BV Amsterdam, The Netherlands

#### Cisco has more than 200 offices worldwide. Addresses, phone numbers, and fax numbers are listed on the Cisco Website at www.cisco.com/go/offices.

CCDE, CCENT, CCSI, Cisco Eos, Cisco HealthPresence, Cisco IronPort, the Cisco logo, Cisco Lumin, Cisco Nexus, Cisco Nurse Connect, Cisco Pulse, Cisco Stadium Vision, Cisco TelePresence, Cisco Unified Computing System, Cisc Flip for Good, Flip Mino, Flipshare (Design), Flip Ultra, Flip Video, Flip Video (Design), Instant Broadband, and Welcome to the Human Network are trademarks; Changing the Way We Work, Live, Play, and Learn, Cisco Capital, and Flip Gift Card are service marks; and Access Registrar, Aironet, AllTouch, AsyncOS, Bringing the Meeting To You, Catalyst, CCDA, CCDP, CCIE, CCIP, CCIR, CCNP, CCSP, CCVP, Cisco, the Cisco Certified Internetwork Expert Systems Capital, the Cisco Systems logo, Cisco Unity, Collaboration Without Limitation, Continuum, EtherFast, EtherSwitch, Event Center, Explorer, Fast Step, Follow Me Browsing, FormShare, GainMaker, GigaDrive, HomeLink, i the IronPort logo, Laser Link, LightStream, Linksys, MediaTone, MeetingPlace, MeetingPlace Chime Sound, MGX, Networkers, Networking Academy, Network Registrar, PCNow, PIX, PowerKEY, PowerFanels, PowerTV, PowerTV (Design), SenderBase, SMARTnet, Spectrum Expert, StackWise, The Fastest Way to Increase Your Internet Quotient, TransPath, WebEx, and the WebEx logo are registered trademarks of Cisco Systems, Inc. and/or its affiliates in the Unite

All other trademarks mentioned in this document or website are the property of their respective owners. The use of the word partner does not imply a partnership relationship between Cisco and any other company. (0908R) C07